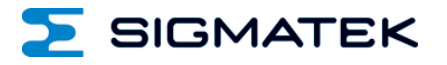

# **FC 021**

## **S-DIAS Zähler Eingangsmodul**

**Betriebsanleitung**

Erstellungsdatum: 03.05.2017 Versionsdatum: 26.07.2023 Artikelnummer: 20-016-021-D

**Herausgeber: SIGMATEK GmbH & Co KG A-5112 Lamprechtshausen Tel.: +43/6274/4321 Fax: +43/6274/4321-18 Email: office@sigmatek.at WWW.SIGMATEK-AUTOMATION.COM**

> **Copyright © 2017 SIGMATEK GmbH & Co KG**

#### **Originalbetriebsanleitung**

**Alle Rechte vorbehalten. Kein Teil des Werkes darf in irgendeiner Form (Druck, Fotokopie, Mikrofilm oder in einem anderen Verfahren) ohne ausdrückliche Genehmigung reproduziert oder unter Verwendung elektronischer Systeme verarbeitet, vervielfältigt oder verbreitet werden.**

**Inhaltliche Änderungen behalten wir uns ohne Ankündigung vor. Die SIGMATEK GmbH & Co KG haftet nicht für technische oder drucktechnische Fehler in diesem Handbuch und übernimmt keine Haftung für Schäden, die auf die Nutzung dieses Handbuches zurückzuführen sind.**

## **S-DIAS Zähler Eingangsmodul FC 021**

- **mit 2 digitalen RS422-Eingängen mit Zählfunktion**
	- **2 digitalen TTL-Eingängen mit Zählfunktion galv. getrennt**
	- **2 digitalen HTL-Eingängen mit Zählfunktion galv. getrennt**

Das S-DIAS Zähler Eingangsmodul FC 021 verfügt über 2 digitale RS422-Eingänge, 2 digitale TTL-Eingänge und über 2 digitale HTL-Eingänge. Das Modul bietet die Möglichkeit, 2 Zählereingänge oder einen Inkrementalgebereingang zu konfigurieren. Dabei können wahlweise die RS422-Eingänge, die TTL-Eingänge oder die HTL-Eingänge für die Zählfunktion genutzt werden. Das Modul stellt parallel den aktuellen Eingangsstatus aller digitalen Eingänge (2x RS422, 2xTTL und 2x HTL) zur Verfügung. Die TTL- und die HTL-Eingänge sind galvanisch getrennt zum S-DIAS-Bus ausgeführt. Die an X3 eingespeiste Sensorversorgungsspannung ist ebenfalls galvanisch getrennt zum S-DIAS-Bus ausgeführt und wird an den beiden Steckverbindern X1 und X2 wieder zur Verfügung gestellt.

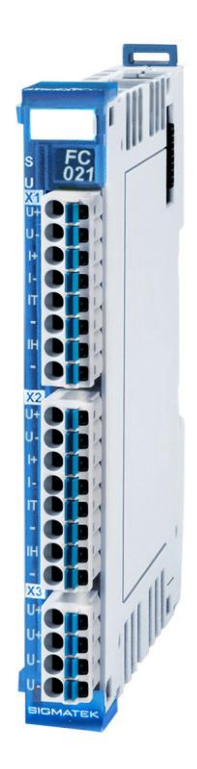

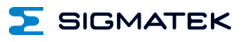

## **Inhaltsverzeichnis**

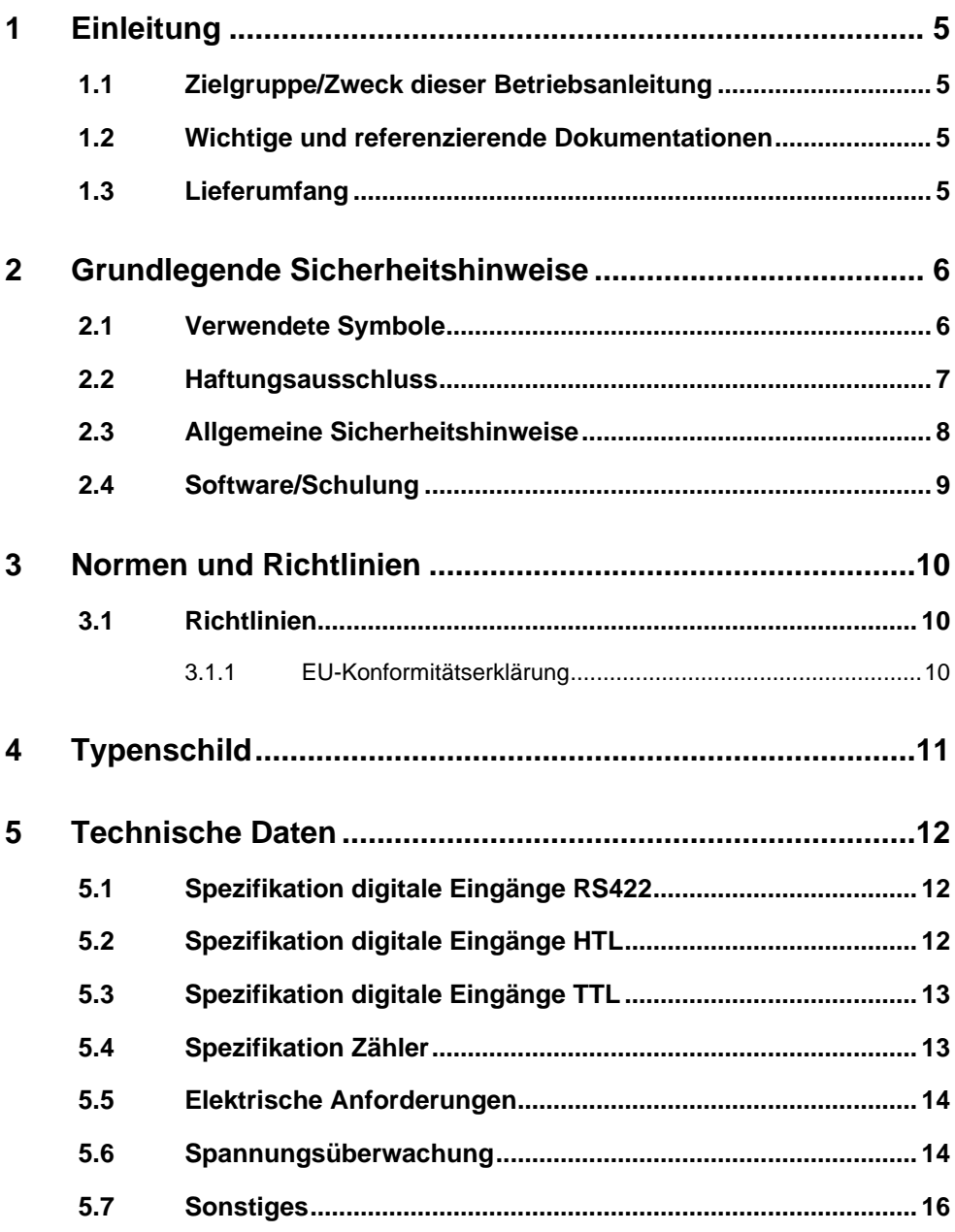

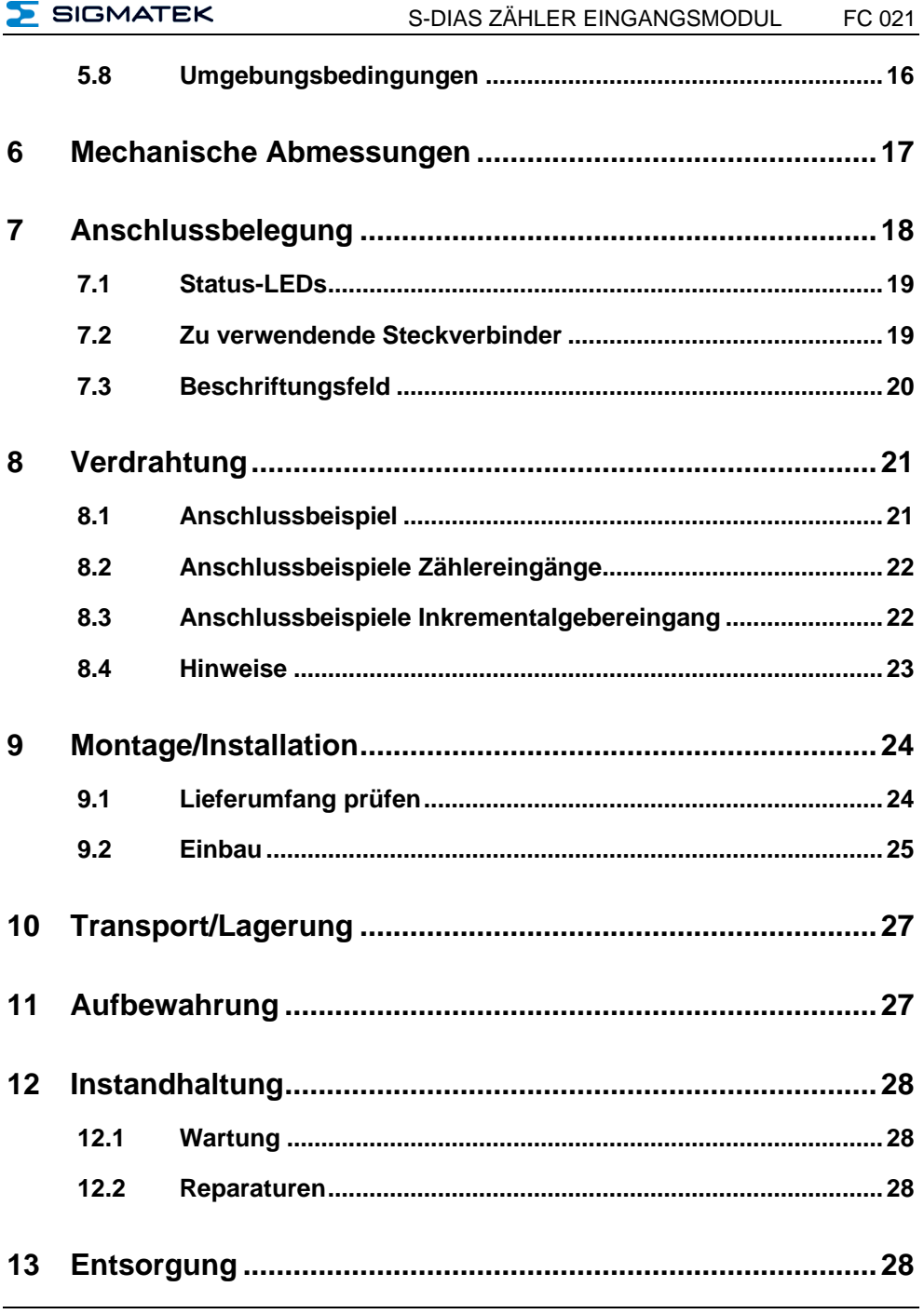

#### FC 021 S-DIAS ZÄHLER EINGANGSMODUL

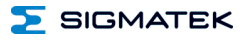

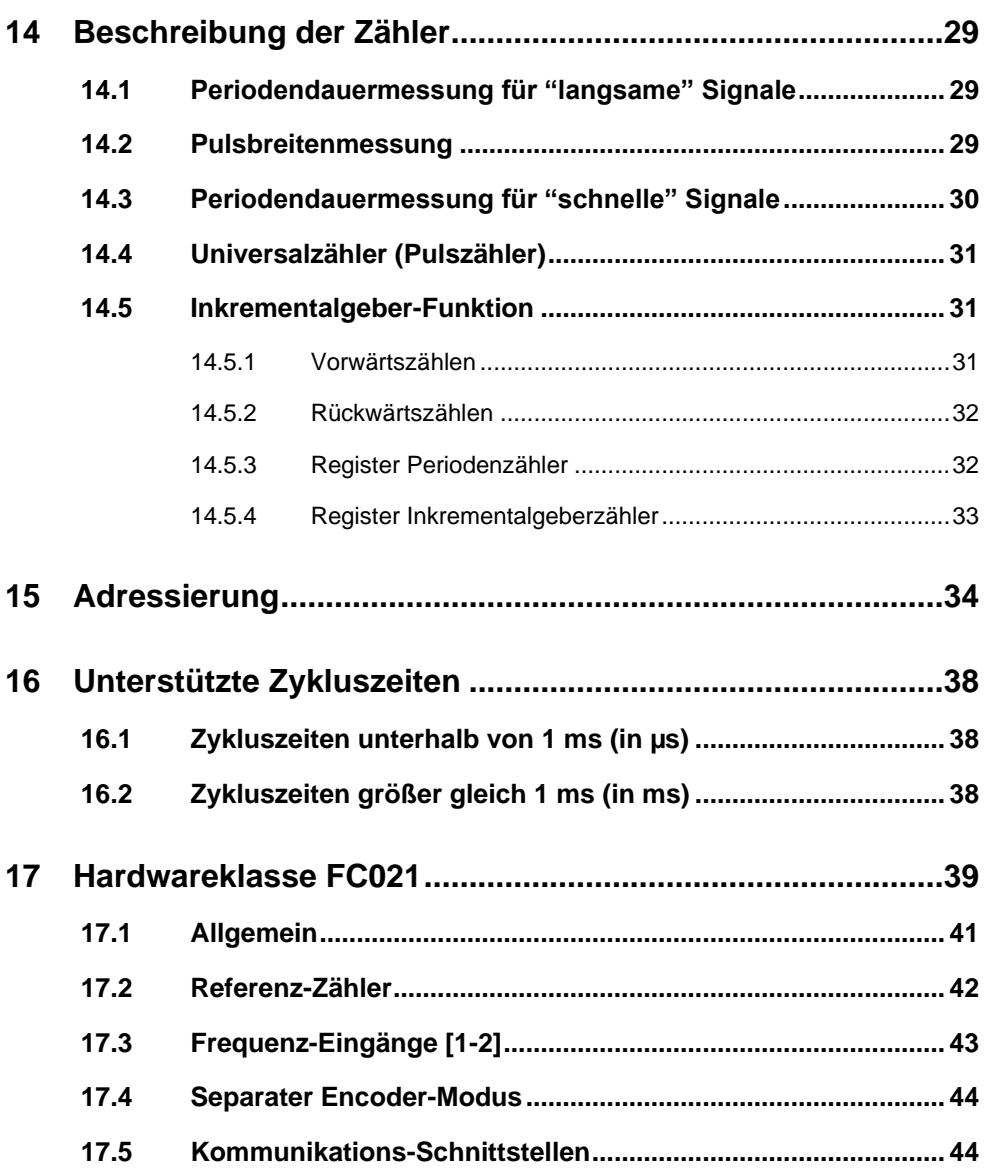

#### <span id="page-6-0"></span>**1 Einleitung**

#### <span id="page-6-1"></span>**1.1 Zielgruppe/Zweck dieser Betriebsanleitung**

Diese Betriebsanleitung enthält alle Informationen, die Sie für den Betrieb des Produktes benötigen.

Diese Betriebsanleitung richtet sich an:

- Projektplaner
- Monteure
- Inbetriebnahmetechniker
- Maschinenbediener
- Instandhalter/Prüftechniker

Es werden allgemeine Kenntnisse auf dem Gebiet der Automatisierungstechnik vorausgesetzt.

Sie erhalten weitere Hilfe sowie Informationen zu Schulungen und passendem Zubehör auf unserer Websit[e www.sigmatek-automation.com.](http://www.sigmatek-automation.com/)

Bei Fragen steht Ihnen natürlich auch gerne unser Support-Team zur Verfügung. Notfalltelefon sowie Geschäftszeiten entnehmen Sie bitte unserer Website.

#### <span id="page-6-2"></span>**1.2 Wichtige und referenzierende Dokumentationen**

Dieses und weitere Dokumente können Sie über unsere Website bzw. über den Support beziehen.

#### <span id="page-6-3"></span>**1.3 Lieferumfang**

1x FC 021

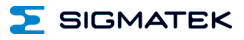

### <span id="page-7-0"></span>**2 Grundlegende Sicherheitshinweise**

#### <span id="page-7-1"></span>**2.1 Verwendete Symbole**

Für die in den einschlägigen Anwenderdokumentationen verwendeten Warn-, Gefahrenund Informationshinweise werden folgende Symbole verwendet:

#### **GEFAHR**

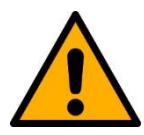

**Gefahr** bedeutet, dass der Tod oder schwere Verletzungen **eintreten**, wenn die angegebenen Maßnahmen nicht getroffen werden.

 $\Rightarrow$  Beachten Sie alle Hinweise, um Tod oder schwere Verletzungen zu vermeiden

#### **WARNUNG**

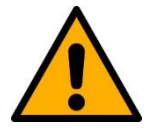

**Warnung** bedeutet, dass der Tod oder schwere Verletzungen eintreten **können**, wenn die angegebenen Maßnahmen nicht getroffen werden.

 $\Rightarrow$  Beachten Sie alle Hinweise, um Tod oder schwere Verletzungen zu vermeiden

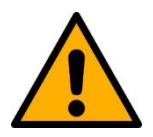

#### **VORSICHT**

**Vorsicht** bedeutet, dass mittelschwere bis leichte Verletzungen eintreten **können**, wenn die angegebenen Maßnahmen nicht getroffen werden.

 $\Rightarrow$  Beachten Sie alle Hinweise, um mittelschwere bis leichte Verletzungen zu vermeiden.

#### **INFORMATION**

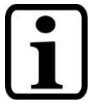

#### **Information**

 $\Rightarrow$  Liefert wichtige Hinweise über das Produkt, die Handhabung oder relevante Teile der Dokumentation, auf welche besonders aufmerksam gemacht werden soll.

#### <span id="page-8-0"></span>**2.2 Haftungsausschluss**

#### **INFORMATION**

Der Inhalt dieser Betriebsanleitung wurde mit äußerster Sorgfalt erstellt. Dennoch können Abweichungen nicht ausgeschlossen werden. Diese Betriebsanleitung wird regelmäßig überprüft und notwendige Korrekturen in die nachfolgenden Ausgaben eingearbeitet. Der Maschinenhersteller ist für den sachgemäßen Einbau sowie die Gerätekonfiguration verantwortlich. Der Maschinenbediener ist für einen sicheren Umgang sowie die sachgemäße Bedienung verantwortlich.

Die aktuelle Betriebsanleitung ist auf unserer Website zu finden. Kontaktieren Sie ggf. unseren Support.

Technische Änderungen, die der Verbesserung der Geräte dienen, sind vorbehalten. Die vorliegende Betriebsanleitung stellt eine reine Produktbeschreibung dar. Es handelt sich um keine zugesicherten Eigenschaften im Sinne des Gewährleistungsrechts.

Bitte lesen Sie vor jeder Handhabung eines Produktes die dazu gehörigen Dokumente und diese Betriebsanleitung gründlich durch.

**Für Schäden, die aufgrund einer Nichtbeachtung dieser Anleitungen oder der jeweiligen Vorschriften entstehen, übernimmt die Fa. SIGMATEK GmbH & Co KG keine Haftung.**

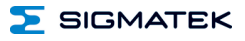

#### <span id="page-9-0"></span>**2.3 Allgemeine Sicherheitshinweise**

Beachten Sie unbedingt die Sicherheitshinweise in den anderen Abschnitten dieser Betriebsanleitung. Diese Hinweise sind optisch durch Symbole besonders hervorgehoben.

#### **INFORMATION**

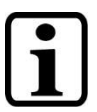

Laut EU-Richtlinien ist die Betriebsanleitung Bestandteil eines Produktes.

Bewahren Sie daher diese Betriebsanleitung stets griffbereit in der Nähe der Maschine auf, da sie wichtige Hinweise enthält.

Geben Sie diese Betriebsanleitung bei Verkauf, Veräußerung oder Verleih des Produktes weiter, bzw. weisen Sie auf deren Online-Verfügbarkeit hin.

Im Hinblick auf die mit der Nutzung der Maschine verbundenen Sicherheits- und Gesundheitsschutzanforderungen muss der Hersteller, bevor eine Inverkehrbringung einer Maschine erfolgt, eine Risikobeurteilung gemäß Maschinenrichtlinie 2006/42/EG durchführen.

Betreiben Sie das Gerät nur mit von SIGMATEK dafür freigegebenen Geräten und Zubehör.

#### **VORSICHT**

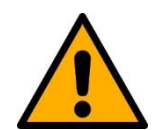

Behandeln Sie das Gerät mit Sorgfalt und lassen Sie es nicht fallen.

Fremdkörper und Flüssigkeiten dürfen nicht ins Geräteinnere gelangen.

Das Gerät darf nicht geöffnet werden!

Bei nicht bestimmungsgemäßer Funktion oder bei Beschädigungen, die Gefährdungen hervorrufen können, ist das Gerät zu ersetzen!

Das Gerät entspricht der EN 61131-2.

In Kombination mit einer Anlage sind vom Systemintegrator die Anforderungen der Norm EN 60204-1 einzuhalten.

Achten Sie zu Ihrer eigenen Sicherheit und zur Sicherheit anderer auf die Einhaltung der Umweltbedingungen.

#### <span id="page-10-0"></span>**2.4 Software/Schulung**

Die Applikation wird mit der Software LASAL CLASS 2 und LASAL SCREEN Editor erstellt.

Es werden Schulungen für die LASAL-Entwicklungsumgebung angeboten, mit der Sie das Produkt konfigurieren können. Informationen über Schulungstermine finden Sie auf unserer Website.

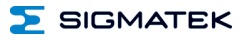

#### <span id="page-11-0"></span>**3 Normen und Richtlinien**

#### <span id="page-11-1"></span>**3.1 Richtlinien**

Das Produkt wurde in Übereinstimmung mit den Richtlinien der Europäischen Union konstruiert und auf Konformität geprüft.

#### <span id="page-11-2"></span>**3.1.1 EU-Konformitätserklärung**

**EU-Konformitätserklärung**  $\epsilon$ 

Das Produkt FC 021 ist konform mit folgenden europäischen Richtlinien:

- **2014/35/EU** Niederspannungsrichtlinie
- **2014/30/EU** Elektromagnetische Verträglichkeit (EMV-Richtlinie)
- **2011/65/EU** "Beschränkung der Verwendung bestimmter gefährlicher Stoffe in Elektro- und Elektronikgeräten (RoHS-Richtlinie)

Die EU-Konformitätserklärungen werden auf der SIGMATEK-Homepage zur Verfügung gestellt. Siehe Produkte/Downloads, oder mit Hilfe der Suchfunktion und Stichwort "EU-Konformitätserklärung".

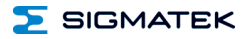

### <span id="page-12-0"></span>**4 Typenschild**

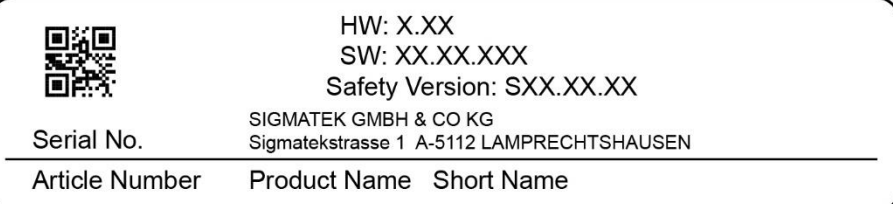

#### Exemplary nameplate (symbol image)

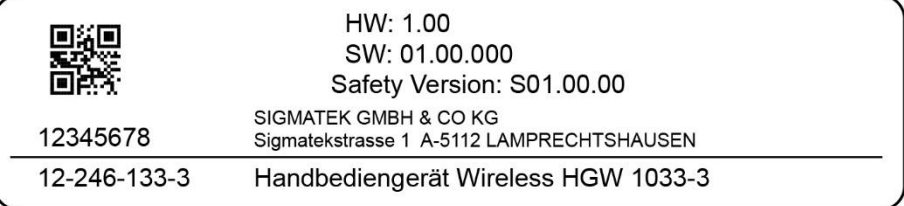

HW: Hardwareversion

SW: Softwareversion

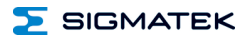

#### <span id="page-13-0"></span>**5 Technische Daten**

#### <span id="page-13-1"></span>**5.1 Spezifikation digitale Eingänge RS422**

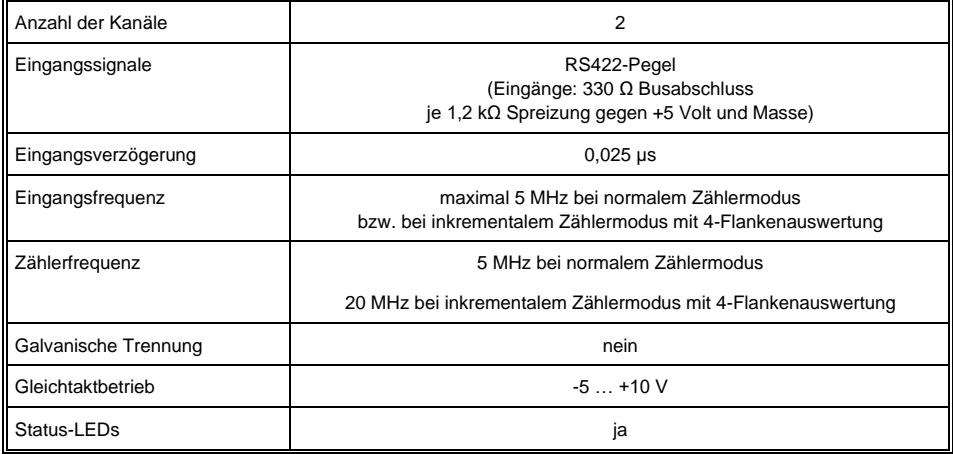

#### <span id="page-13-2"></span>**5.2 Spezifikation digitale Eingänge HTL**

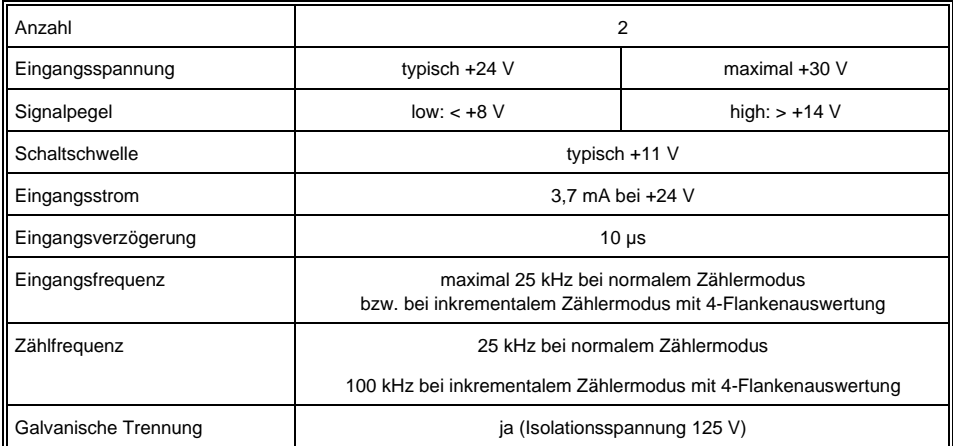

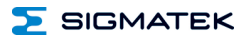

#### <span id="page-14-0"></span>**5.3 Spezifikation digitale Eingänge TTL**

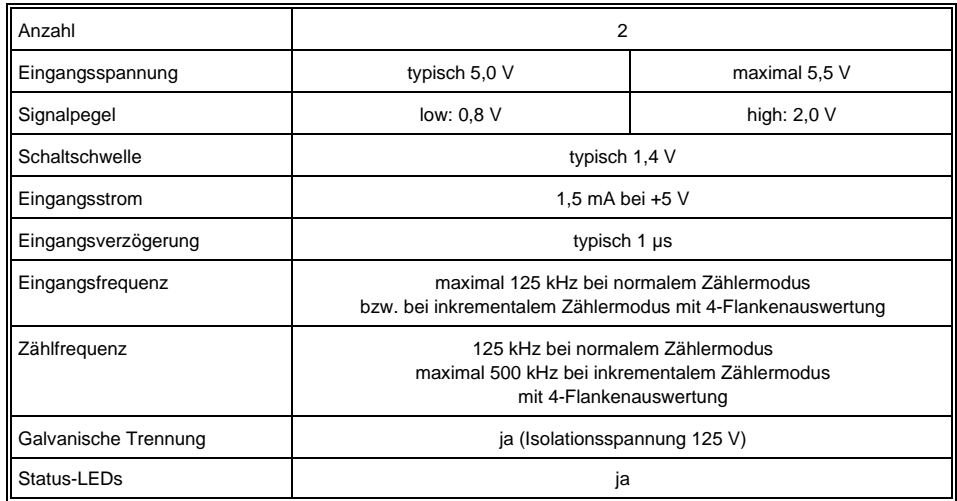

#### <span id="page-14-1"></span>**5.4 Spezifikation Zähler**

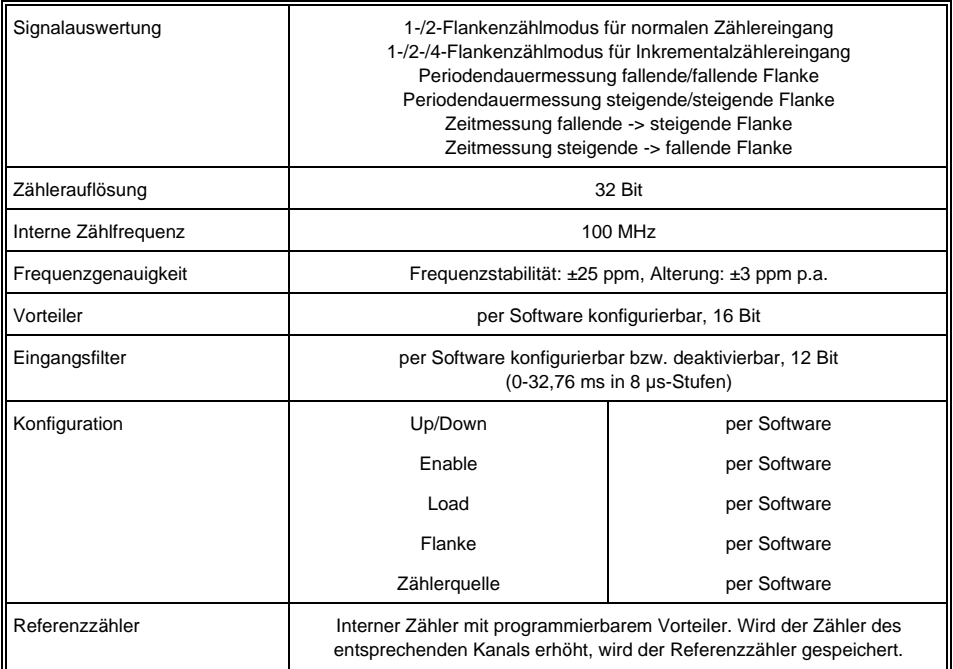

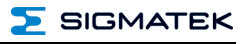

#### <span id="page-15-0"></span>**5.5 Elektrische Anforderungen**

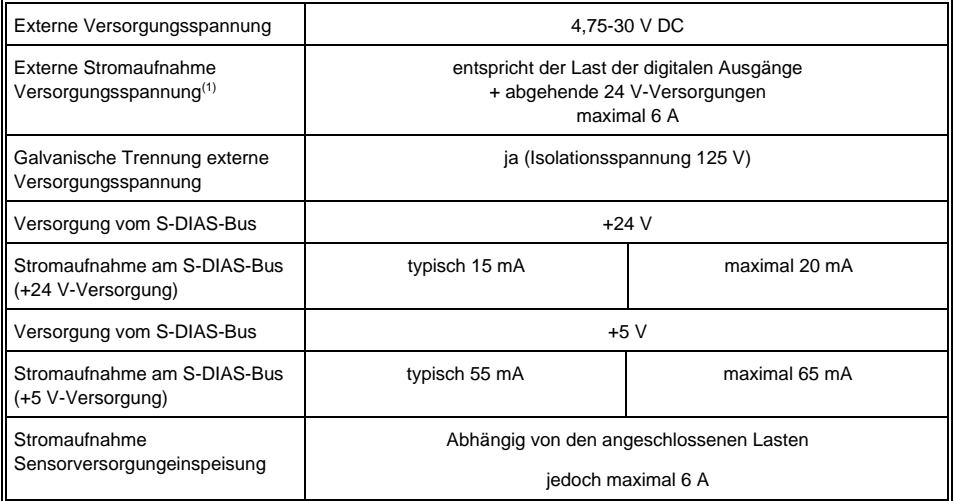

(1) Die abgehenden Sensorversorgungen für X1, X2 werden über die Versorgungseinspeisung X3 gespeist. Im Modul erfolgt aus Platzgründen keine Absicherung. Die U+ / U- Versorgungsanschlüsse sind für einen Strom von maximal 6 A ausgelegt. Es ist daher eine externe Absicherung der Versorgungseinspeisung mit maximal 6 A erforderlich.

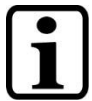

#### **INFORMATION**

Wird dieses S-DIAS Modul an einem S-DIAS Versorgungsmodul mit mehreren S-DIAS Modulen eingesetzt, müssen die Summenströme der verwendeten S-DIAS Module ermittelt und überprüft werden.

Der Summenstrom der +24 V-Versorgung darf 1,6 A nicht überschreiten!

Der Summenstrom der +5 V-Versorgung darf 1,6 A nicht überschreiten!

Die Angabe der Stromaufnahme findet man in der modulspezifischen technischen Dokumentation unter "Elektrische Anforderungen".

#### <span id="page-15-1"></span>**5.6 Spannungsüberwachung**

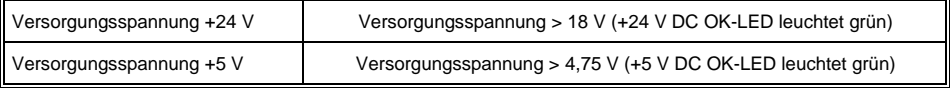

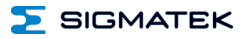

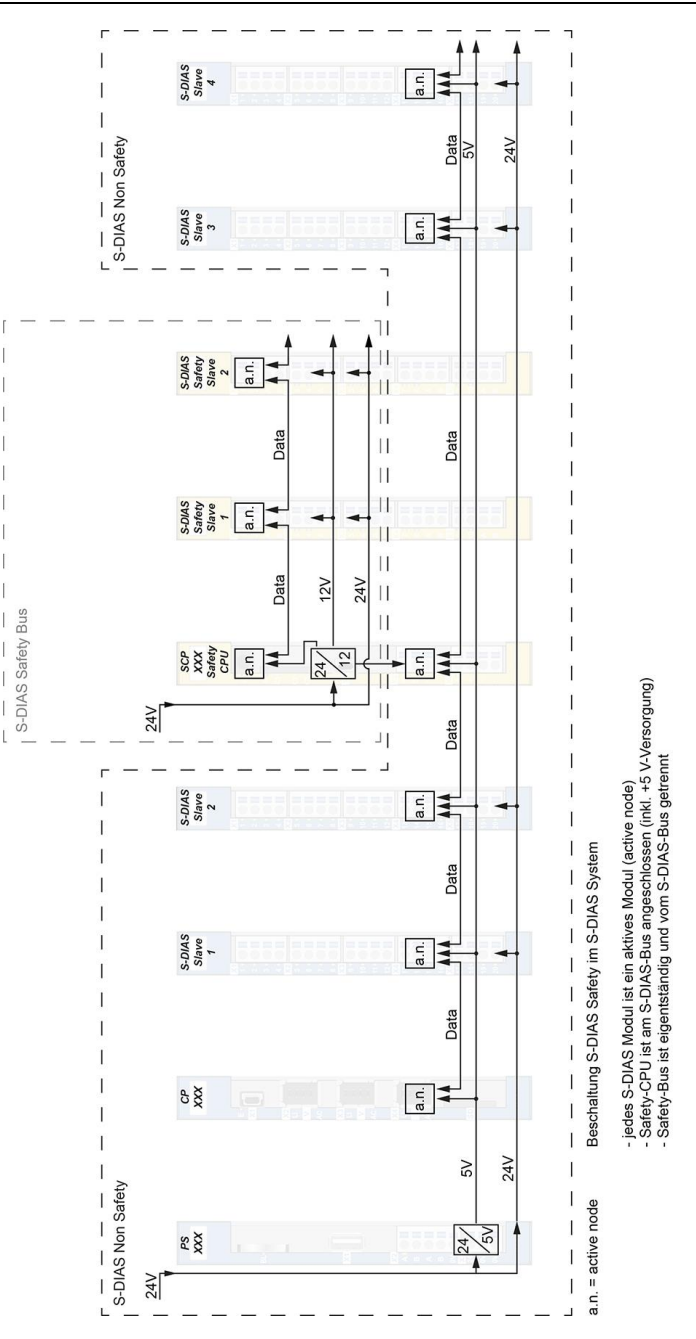

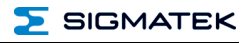

## <span id="page-17-0"></span>**5.7 Sonstiges**

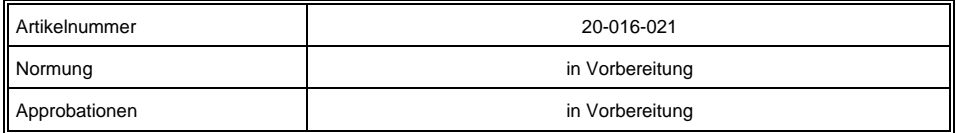

#### <span id="page-17-1"></span>**5.8 Umgebungsbedingungen**

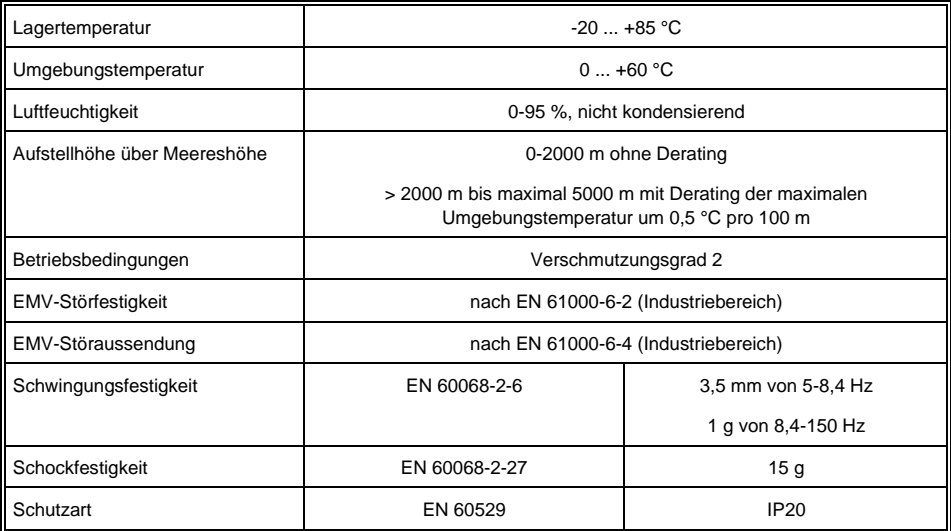

**SIGMATEK** 

## <span id="page-18-0"></span>**6 Mechanische Abmessungen**

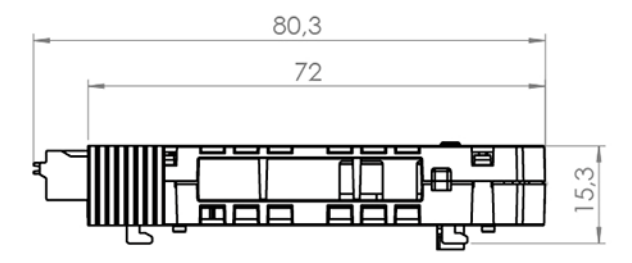

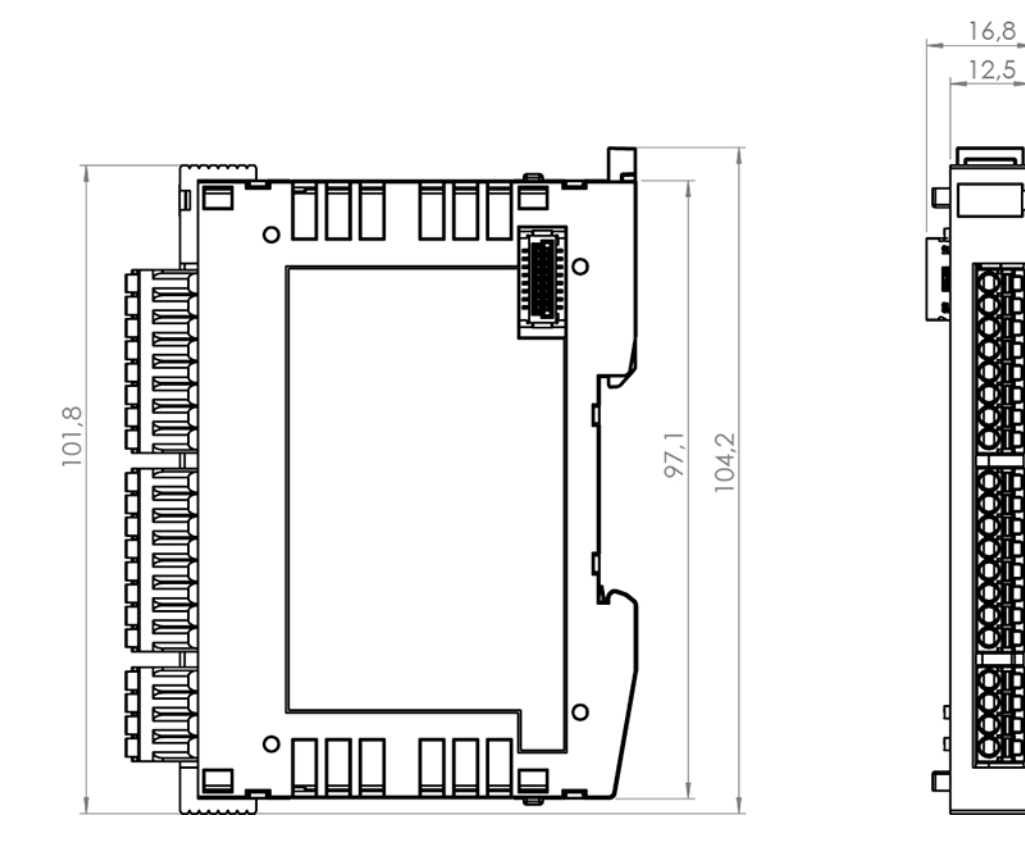

26.07.2023 Seite 17

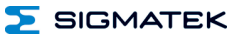

#### <span id="page-19-0"></span>**7 Anschlussbelegung**

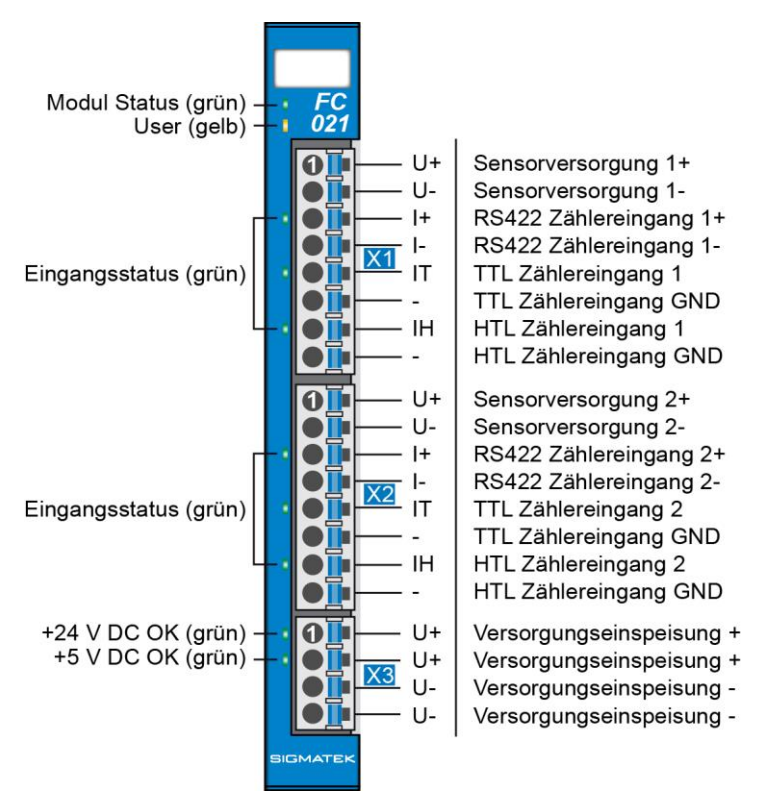

#### **INFORMATION**

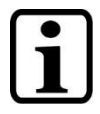

Die Sensorversorgungen 1 und 2 werden direkt mit der Versorgungseinspeisung verbunden und sind intern nicht abgesichert. Der Summenstrom darf 6 A nicht überschreiten! Eine entsprechende Absicherung muss extern erfolgen!

#### <span id="page-20-0"></span>**7.1 Status-LEDs**

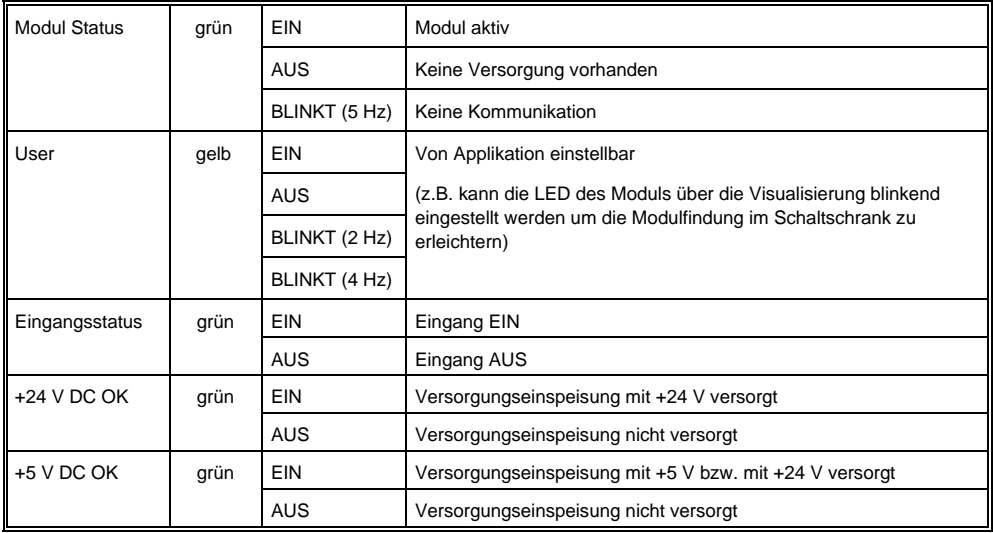

#### <span id="page-20-1"></span>**7.2 Zu verwendende Steckverbinder**

#### **Steckverbinder:**

**X1-X3:** Steckverbinder mit Federzugklemme (im Lieferumfang enthalten) Die Federzugklemmen sind für den Anschluss von ultraschallverdichteten (ultraschallverschweißten) Litzen geeignet.

#### **Anschlussvermögen:**

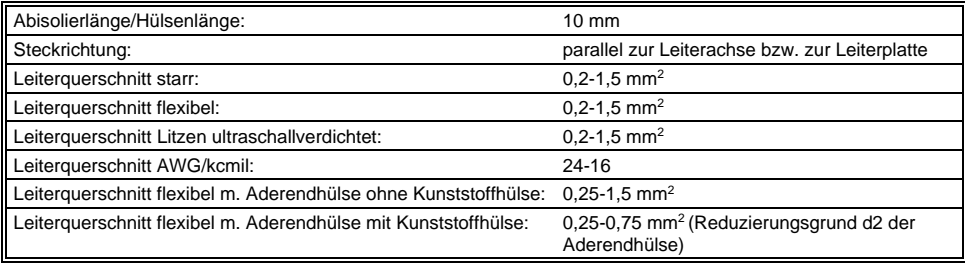

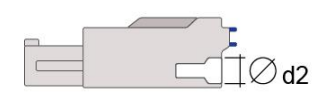

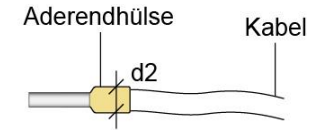

 $d2 = max. 2,8 mm$ 

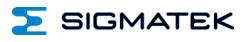

#### <span id="page-21-0"></span>**7.3 Beschriftungsfeld**

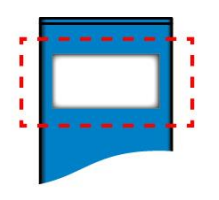

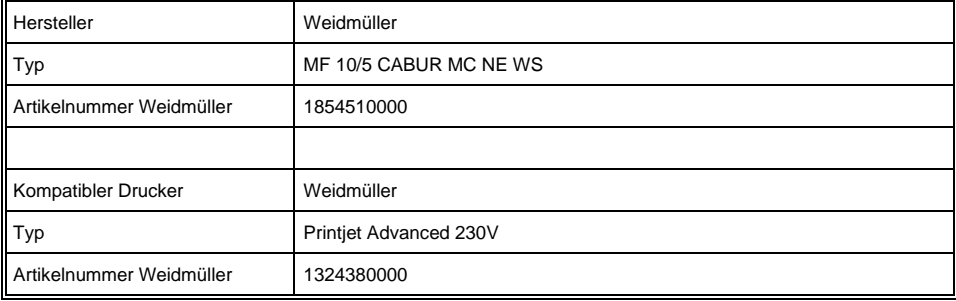

**SIGMATEK** 5

### <span id="page-22-0"></span>**8 Verdrahtung**

#### <span id="page-22-1"></span>**8.1 Anschlussbeispiel**

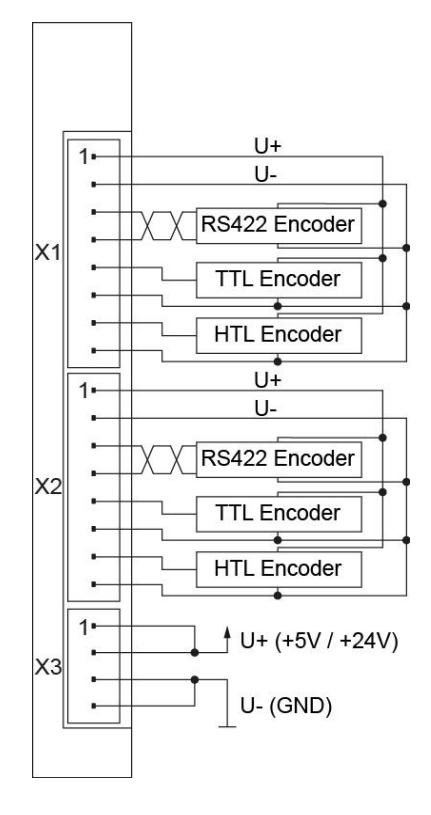

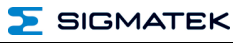

#### <span id="page-23-0"></span>**8.2 Anschlussbeispiele Zählereingänge**

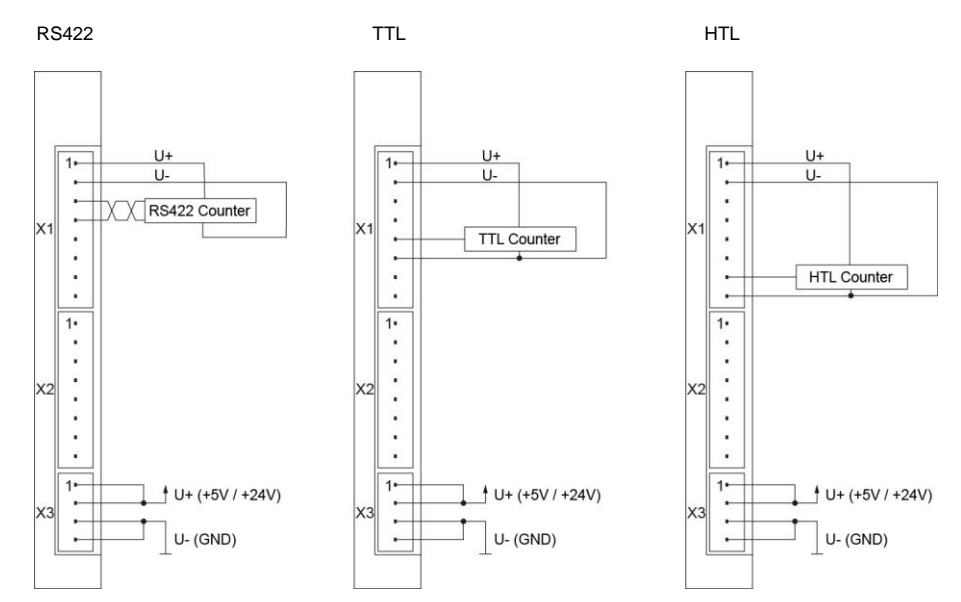

#### <span id="page-23-1"></span>**8.3 Anschlussbeispiele Inkrementalgebereingang**

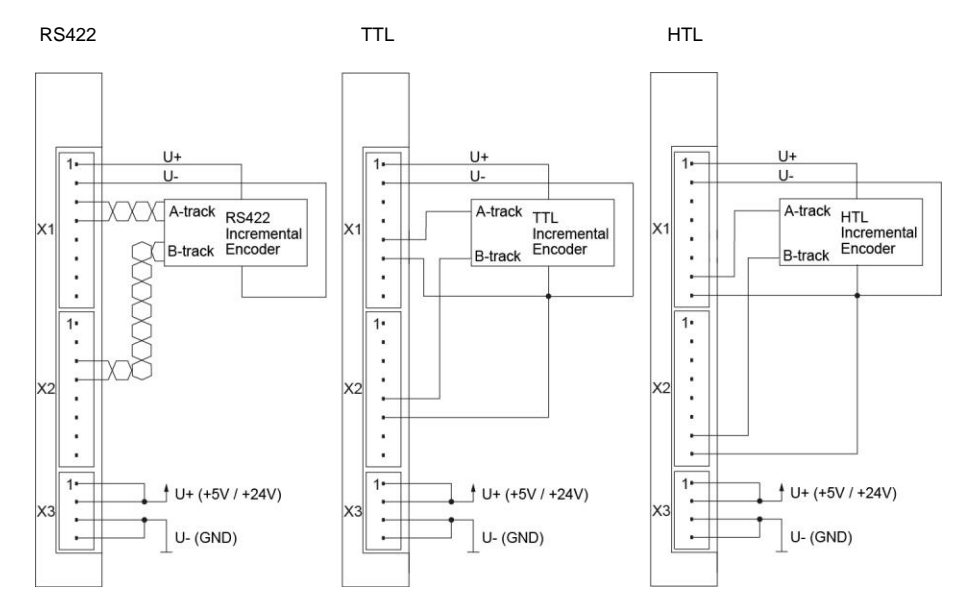

#### <span id="page-24-0"></span>**8.4 Hinweise**

Die Eingangsfilter, welche Störimpulse unterdrücken, erlauben den Einsatz in rauen Umgebungsbedingungen. Zusätzlich ist eine sorgfältige Verdrahtungstechnik zu empfehlen, um den einwandfreien Betrieb zu gewährleisten.

#### **Folgende Richtlinien sind zu beachten:**

- Vermeiden von Parallelführung der Eingangsleitungen mit Laststromkreisen
- Schutzbeschaltung aller Schützspulen (RC-Glieder oder Freilaufdioden)
- Korrekte Masseführung
- Zur Verdrahtung der RS422- und der TTL-Geber sind geschirmte Kabel zu verwenden. Bei RS422-Gebern empfiehlt sich der Einsatz eines geschirmten und verdrillten Kabels. Der Schirm ist so nah wie möglich vor dem Modul aufzulegen.

#### **INFORMATION**

Erdungsschiene nach Möglichkeit mit Schaltschrank-Erdungsschiene verbinden.

Das S-DIAS Modul darf NICHT unter Spannung an- oder abgesteckt werden!

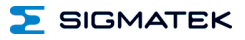

#### <span id="page-25-0"></span>**9 Montage/Installation**

#### <span id="page-25-1"></span>**9.1 Lieferumfang prüfen**

Überprüfen Sie den Lieferumfang auf Vollständigkeit und Unversehrtheit. Siehe dazu Kapitel [1.3](#page-6-3) [Lieferumfang.](#page-6-3)

#### **INFORMATION**

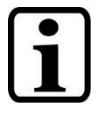

Prüfen Sie bei Erhalt und vor dem Erstgebrauch das Gerät auf Beschädigungen. Ist das Gerät beschädigt, kontaktieren Sie unseren Kundendienst und installieren Sie es nicht in Ihr System.

Beschädigte Komponenten können das System stören oder schädigen.

#### <span id="page-26-0"></span>**9.2 Einbau**

Die S-DIAS Module sind für den Einbau im Schaltschrank vorgesehen. Zur Befestigung der Module ist eine Hutschiene erforderlich. Diese Hutschiene muss eine leitfähige Verbindung zur Schaltschrankrückwand herstellen. Die einzelnen S-DIAS Module werden aneinandergereiht in die Hutschiene eingehängt und durch Schließen der Rasthaken fixiert. Über die Erdungslasche auf der Rückseite der S-DIAS Module wird die Funktionserdverbindung vom Modul zur Hutschiene ausgeführt. Es ist nur die waagrechte Einbaulage (Modulbezeichnung oben) mit ausreichend Abstand der Lüftungsschlitze des S-DIAS Modulblocks zu umgebenden Komponenten bzw. der Schaltschrankwand zulässig. Das ist erforderlich, um die optimale Kühlung und Luftzirkulation zu erreichen, sodass die Funktionalität bis zur maximalen Betriebstemperatur gewährleistet ist.

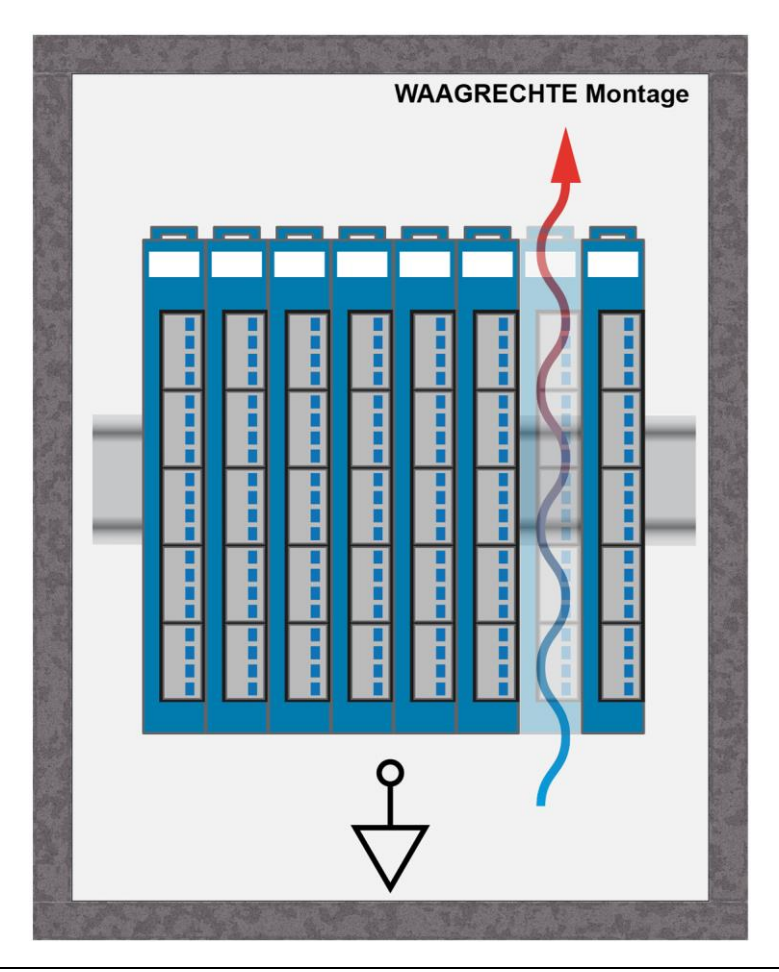

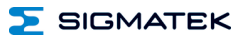

Empfohlene Minimalabstände der S-DIAS Module zu umgebenden Komponenten bzw. der Schaltschrankwand:

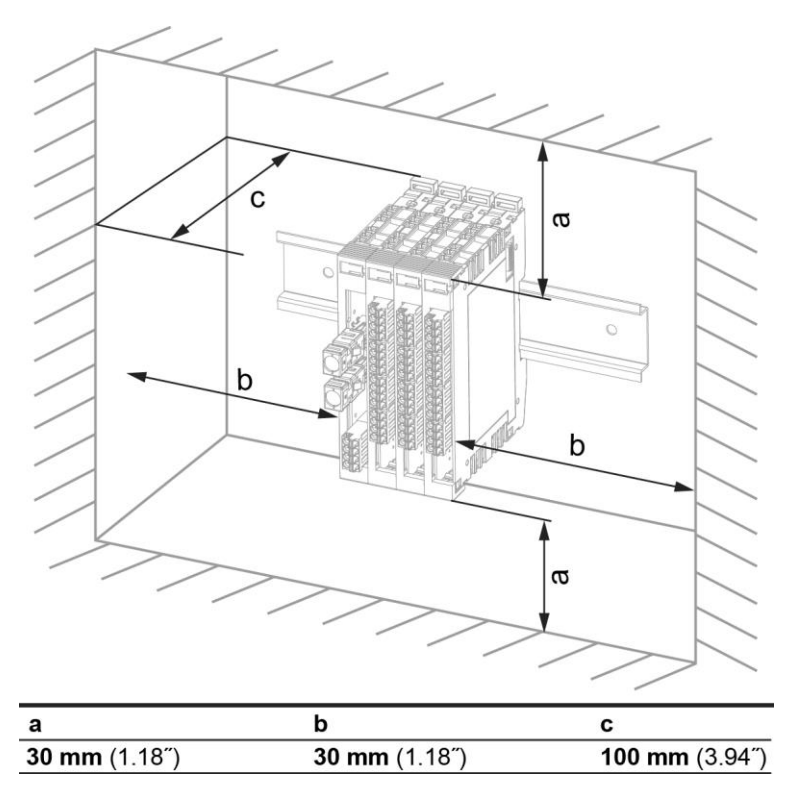

a, b, c … Abstände in mm (inch)

#### <span id="page-28-0"></span>**10 Transport/Lagerung**

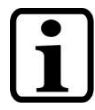

#### **INFORMATION**

Bei diesem Gerät handelt es sich um sensible Elektronik. Vermeiden Sie deshalb beim Transport, sowie während der Lagerung, große mechanische Belastungen.

Für Lagerung und Transport sind dieselben Werte für Feuchtigkeit und Erschütterung (Schock, Vibration) einzuhalten wie während des **Betriebes!** 

Während des Transportes kann es zu Temperatur- und Luftfeuchtigkeitsschwankungen kommen. Achten Sie darauf, dass im und auf dem Gerät keine Feuchtigkeit kondensiert, indem Sie das Gerät im ausgeschalteten Zustand an die Raumtemperatur akklimatisieren lassen.

Wenn möglich sollte das Gerät in der Originalverpackung transportiert werden. Andernfalls ist eine Verpackung zu wählen, die das Produkt ausreichend gegen äußere mechanische Einflüsse schützt, wie z.B. Karton gefüllt mit Luftpolster.

#### <span id="page-28-1"></span>**11 Aufbewahrung**

#### **INFORMATION**

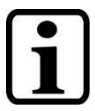

Lagern Sie das Gerät bei Nichtgebrauch lt. Lagerbedingungen. Siehe hierfür Kapitel [10.](#page-28-0)

Achten Sie darauf, dass während der Aufbewahrung alle Schutzkappen (sofern vorhanden) korrekt aufgesetzt sind, sodass das Gerät nicht verschmutzt oder Fremdkörper bzw. Flüssigkeiten eindringen können.

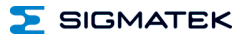

#### <span id="page-29-0"></span>**12 Instandhaltung**

#### **INFORMATION**

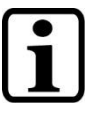

Beachten Sie bei der Instandhaltung sowie bei der Wartung die Sicherheitshinweise aus Kapitel [2.](#page-7-0)

#### <span id="page-29-1"></span>**12.1 Wartung**

Dieses Produkt wurde für den wartungsarmen Betrieb konstruiert.

#### <span id="page-29-2"></span>**12.2 Reparaturen**

#### **INFORMATION**

**INFORMATION**

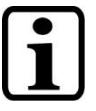

Senden Sie das Gerät im Falle eines Defektes/einer Reparatur zusammen mit einer ausführlichen Fehlerbeschreibung an die zu Beginn dieses Dokumentes angeführte Adresse.

Transportbedingungen siehe Kapitel [10](#page-28-0) Transport/Lagerung.

#### <span id="page-29-3"></span>**13 Entsorgung**

Sollten Sie das Gerät entsorgen wollen, sind die nationalen Entsorgungsvorschriften unbedingt einzuhalten.

Das Gerät darf nicht mit dem Hausmüll entsorgt werden.

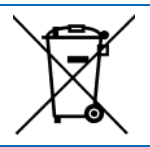

#### <span id="page-30-0"></span>**14 Beschreibung der Zähler**

Es stehen fünf Modi für die Konfiguration der Zähler zur Auswahl:

- 1. Periodendauermessung für langsame Signale
- 2. Pulsbreitenmessung
- 3. Periodendauermessung für schnelle Signale (Torzeitmessung)
- 4. Universalzähler (Pulszähler)
- 5. Inkrementalgeber-Funktion

#### <span id="page-30-1"></span>**14.1 Periodendauermessung für "langsame" Signale**

Im Kanalkonfigurationsregister wird der Zählermodus (Default-Einstellung) und im Zähler-Konfigurationsregister die Zählrichtung UP sowie der interne Takt- und die Flankenerkennung selektiert. Letztere ermöglicht die Periodendauermessung mit Bezugspunkt "steigende Flanke" oder Bezugspunkt "fallende Flanke". Unterschied ist der mit der zeitlich zuletzt erkannten Flanke (steigend oder fallend) gespeicherte Referenzzeitpunkt, der z. B. für Phasenvergleichsmessungen zwischen mehreren Kanälen von Relevanz ist. Durch Setzen des Enable-Bits im Register des Kanals sowie des Referenzzählers wird die Messung gestartet.

Das Messergebnis wird im Zählwertregister des Kanals als 32-Bit-Wert mit einer Auflösung von 10 ns (Zeitbasis 100 MHz) zur Verfügung gestellt. Sofern der Zähler-Ladewert auf den (Default-) Wert 0 eingestellt ist, muss in der Software berücksichtigt werden, dass für die Berechnung der Periodendauer bzw. der Signalfrequenz der Zählerwert um 1 zu erhöhen ist!

Neben der Relevanz für Phasenvergleichsmessungen gibt der bei jedem Kanal zusätzlich gespeicherte Referenzzählerwert (ebenfalls 32-Bit-Wert mit einer Auflösung von 10 ns (Zeitbasis 100 MHz)) Auskunft über das Vorhandensein neuer Messwerte.

#### <span id="page-30-2"></span>**14.2 Pulsbreitenmessung**

Im Kanalkonfigurationsregister wird der Zählermodus (Defaulteinstellung) und im Zähler-Konfigurationsregister die Zählrichtung UP sowie der interne Takt und die Flankenerkennung selektiert. Letztere ermöglicht die Zeitmessung des High-Anteiles oder des Low-Anteiles eines beliebigen Rechtecksignales. Der gespeicherte Referenzzeitpunkt, der z. B. für Phasenvergleichsmessungen zwischen mehreren Kanälen von Relevanz ist, ist die zeitlich zuletzt gemessene steigende Flanke bei der Low-Anteilmessung bzw. die fallende Flanke bei der High-Anteilmessung. Durch Setzen des Enable-Bits im Register des Kanals sowie des Referenzzählers wird die Messung gestartet.

Das Messergebnis wird im Zählwertregister des Kanals als 32-Bit-Wert mit einer Auflösung von 10 ns (Zeitbasis 100 MHz) zur Verfügung gestellt. Sofern der Zähler-Ladewert auf dem Defaultwert 0 eingestellt bleibt, muss in der Software berücksichtigt werden, dass für die Berechnung der High- bzw. Low-Dauer der Zählerwert um 1 zu erhöhen ist! Neben den beschriebenen Phasenvergleichsmessungen gibt der bei jedem Kanal zusätzlich gespeicherte Referenzzählerwert Auskunft über das Vorhandensein neuer Messwerte.

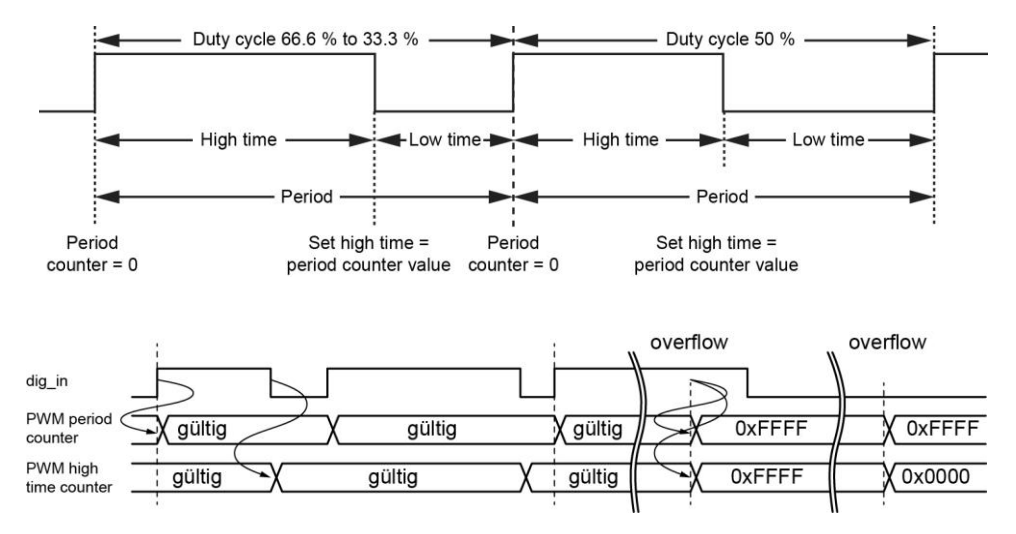

#### <span id="page-31-0"></span>**14.3 Periodendauermessung für "schnelle" Signale**

Die Periodendauermessung bzw. Frequenzmessung für schnelle Signale beruht auf einer Torzeitmessung (Mittelung der gezählten Signalimpulse dividiert durch die Messzeit). Im Kanalkonfigurationsregister wird der Zählermodus (Defaulteinstellung) und im Zähler-Konfigurationsregister die Zählrichtung UP sowie der externe Takt und die Flankenauswertung selektiert. Die Einstellung Zweiflankenauswertung ermöglicht die Verdoppelung der Messauflösung.

Der gespeicherte Referenzzeitpunkt, der z. B. für Phasenvergleichsmessungen zwischen mehreren Kanälen von Relevanz ist, ist die zeitlich zuletzt gemessene steigende oder fallende Flanke (abhängig von der Konfiguration Flankenauswertung). Durch Setzen des Enable-Bits im Register des Kanals sowie des Referenzzählers wird die Messung gestartet.

**SIGMATEK** 

Das Messergebnis (Anzahl der gemessenen Pulse) wird im Zählwertregister des Kanals als 32-Bit-Wert zur Verfügung gestellt und der zugehörige Referenzzählerwert im Referenzzählerregister. Das Ergebnis der Periodendauer- bzw. Frequenzmessung lässt sich aus der Differenz zwischen aktuellem Zählerwert und letztem Zählerwert sowie der Differenz zwischen aktuellem Referenzzählerwert und letztem Referenzzählerwert berechnen. Die Torzeit ergibt sich aus dem zeitlichen Abstand des Auslesens zweier Messwerte. Der zum Messkanal zugehörige gespeicherte Referenzzählerwert wird während des Auslesens gelatched, wodurch konsistente Daten gewährleistet sind. Das zeitliche Jittern des Auslesezeitpunktes bewirkt somit keine Messwertverfälschungen.

#### <span id="page-32-0"></span>**14.4 Universalzähler (Pulszähler)**

Im Kanalkonfigurationsregister wird der Zählermodus (Defaulteinstellung) und im Zähler-Konfigurationsregister der externe Takt selektiert. Je nach Anwendung kann der Zähler als Inkrement- oder Dekrementzähler konfiguriert werden. Er kann auf einen vorgegebenen Ladewert gesetzt werden, von dem bei gestartetem Zähler unmittelbar nach oben oder unter weitergezählt wird. Durch Enable ist Starten oder Stoppen jederzeit möglich.

Der konfigurierbare Vorteiler ermöglicht, den Zähler bei jedem n-ten Puls zu inkrementieren bzw. zu dekrementieren (n = 1 ... 65535; 0 entspricht 65536). Der Referenzzähler ist ebenfalls mit einem konfigurierbaren Vorteiler ausgestattet, wobei zu berücksichtigen ist, dass sich die Einstellung des Vorteilerfaktors auf die Referenzzählerregister aller Kanäle auswirkt.

Zur exakten Synchronisation der ausgelesenen Zählerwerte mehrerer Kanäle können die Latches der Zähler und Referenzzähler aller Kanäle auf Hold umgeschaltet werden (siehe Register 16#F7). Dadurch wird verhindert, dass sich Zählerstände der verschiedenen Kanäle während des Auslesens verändern. Nach dem Auslesen der benötigten Daten werden die Latches wieder enabled.

#### <span id="page-32-1"></span>**14.5 Inkrementalgeber-Funktion**

#### <span id="page-32-2"></span>**14.5.1 Vorwärtszählen**

Ist Eingang B verzögert, dann zählen die Zähler (Periodenzähler Latch und Inkrementalgeberzähler) hoch.

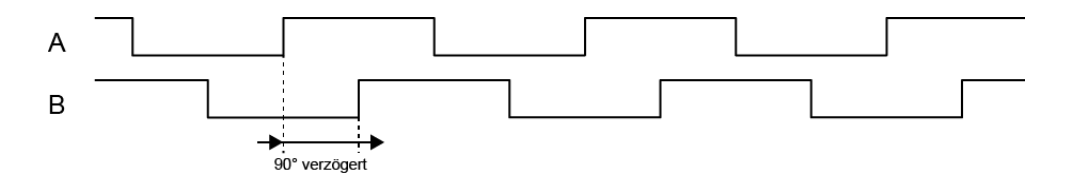

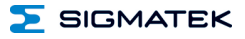

#### <span id="page-33-0"></span>**14.5.2 Rückwärtszählen**

Eilt der Eingang B dem Eingang A voraus, dann zählen die Zähler (Periodenzähler Latch und Inkrementalgeberzähler) herunter.

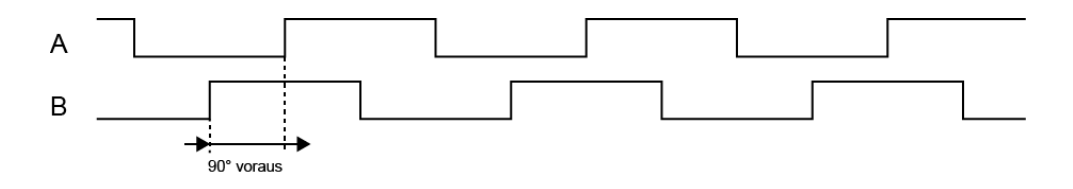

#### <span id="page-33-1"></span>**14.5.3 Register Periodenzähler**

Der Periodenzähler zählt zwischen zwei steigenden Flanken (oder zwischen zwei fallenden Flanken, wenn Phase B Invertierung aktiviert ist) des Eingangs B.

Das Register gibt anhand eines positiven oder negativen Werts über die Drehrichtung des Motors Auskunft. Ist die steigende Flanke des Eingangs B zur steigenden Flanke des Eingangs A verzögert, dann latched das Register einen positiven Wert.

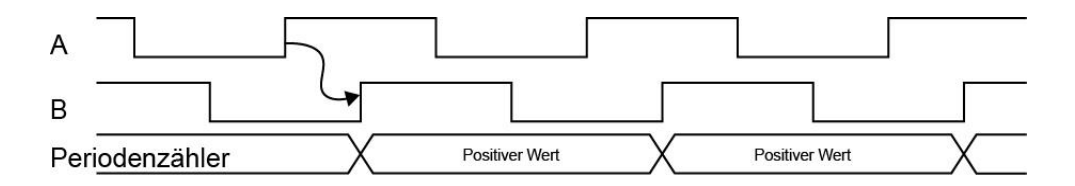

Eilt die steigende Flanke von Eingang B der steigenden Flanke von Eingang A voraus, dann latched das Register einen negativen Wert.

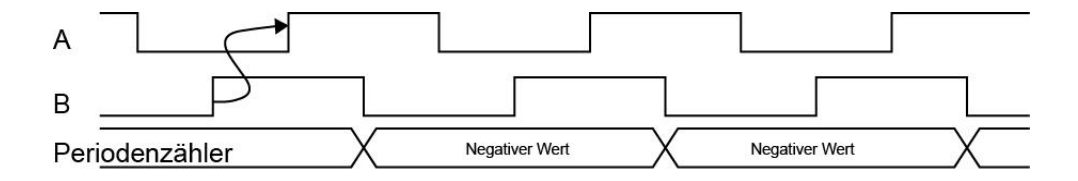

Nach dem Start ist der erste Wert ungültig.

#### Σ **SIGMATEK**

#### <span id="page-34-0"></span>**14.5.4 Register Inkrementalgeberzähler**

Die Bits 5...4 des Inkrementalgeber-Kommando-Registers setzen den Zählermodus:

- 0b00 (0): der Zähler zählt nicht.
- 0b01 (1): 1-Flanken Modus => zählt nur bei steigender Flanke von Eingang A
- 0b10 (2): 2-Flanken Modus => zählt bei fallender und steigender Flanke von Eingang A
- 0b11 (3): 4-Flanken Modus => zählt bei fallender und steigender Flanke von Eingang A und Eingang B

Somit zählt der Zähler im 4-Flanken Modus schneller als im 1-Flanken Modus.

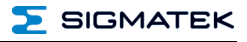

## <span id="page-35-0"></span>**15 Adressierung**

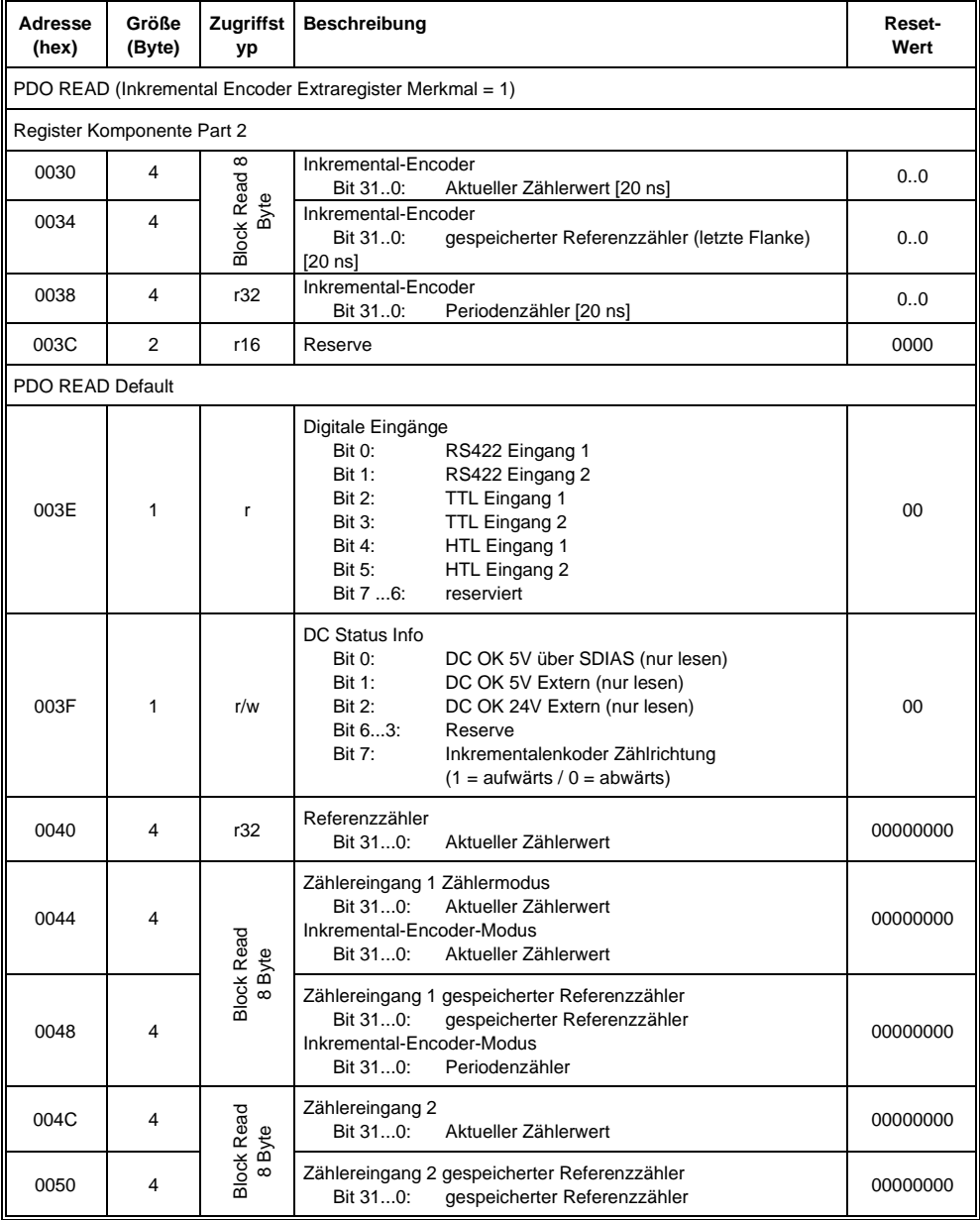

 $\Sigma$  SIGMATEK

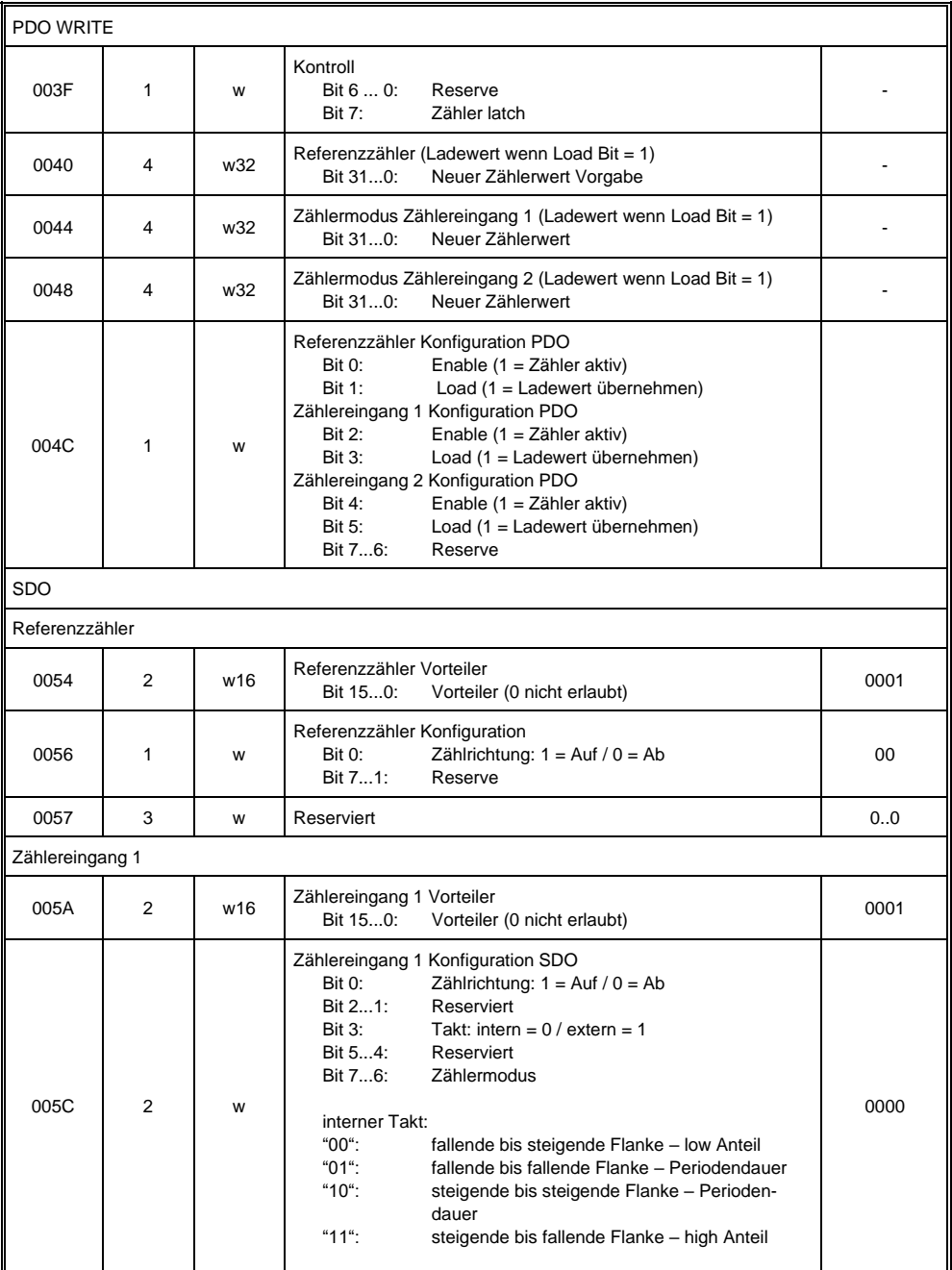

FC 021 S-DIAS ZÄHLER EINGANGSMODUL

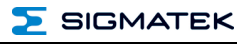

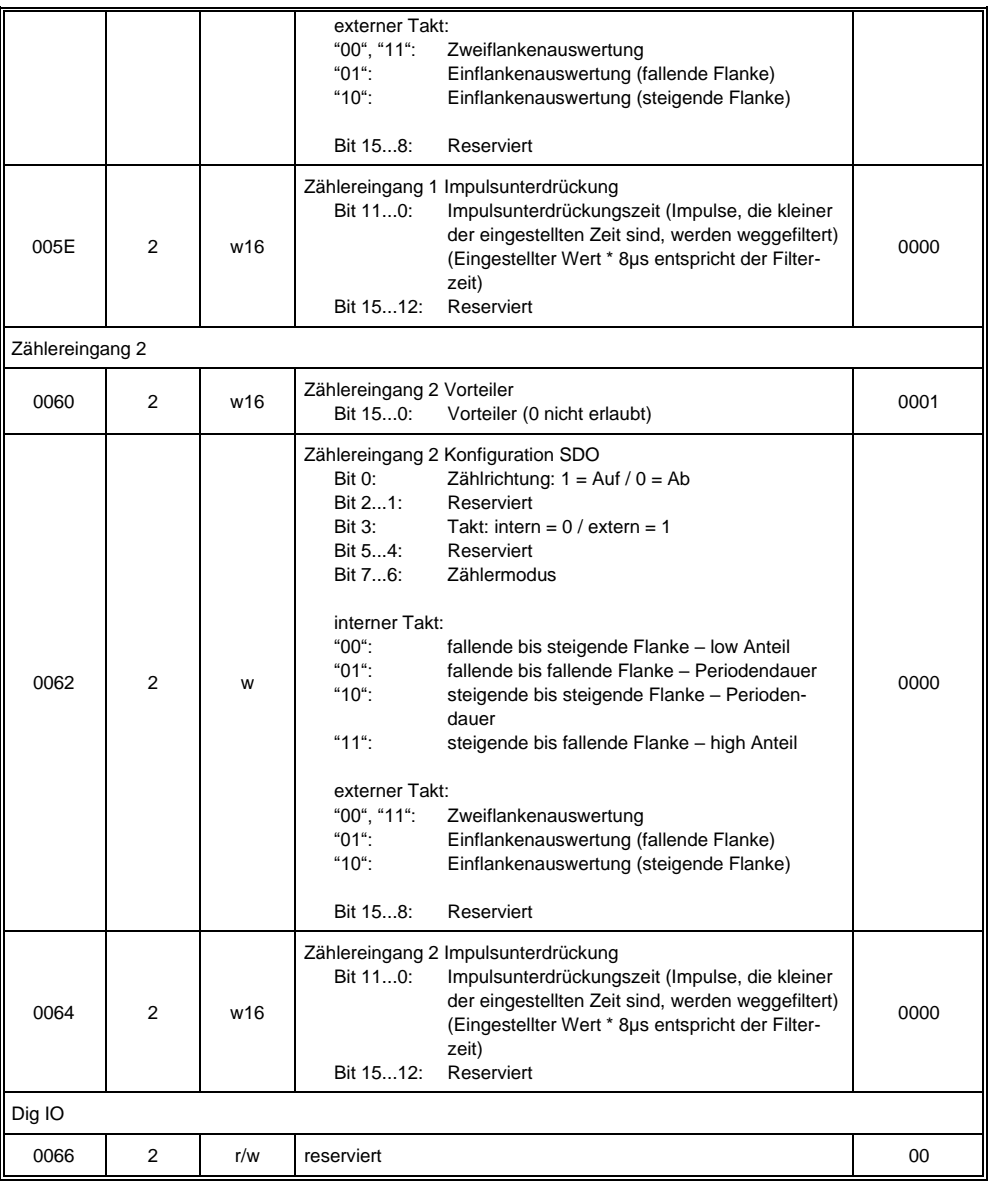

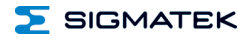

 $\mathbf{r}$ 

 $\blacksquare$ 

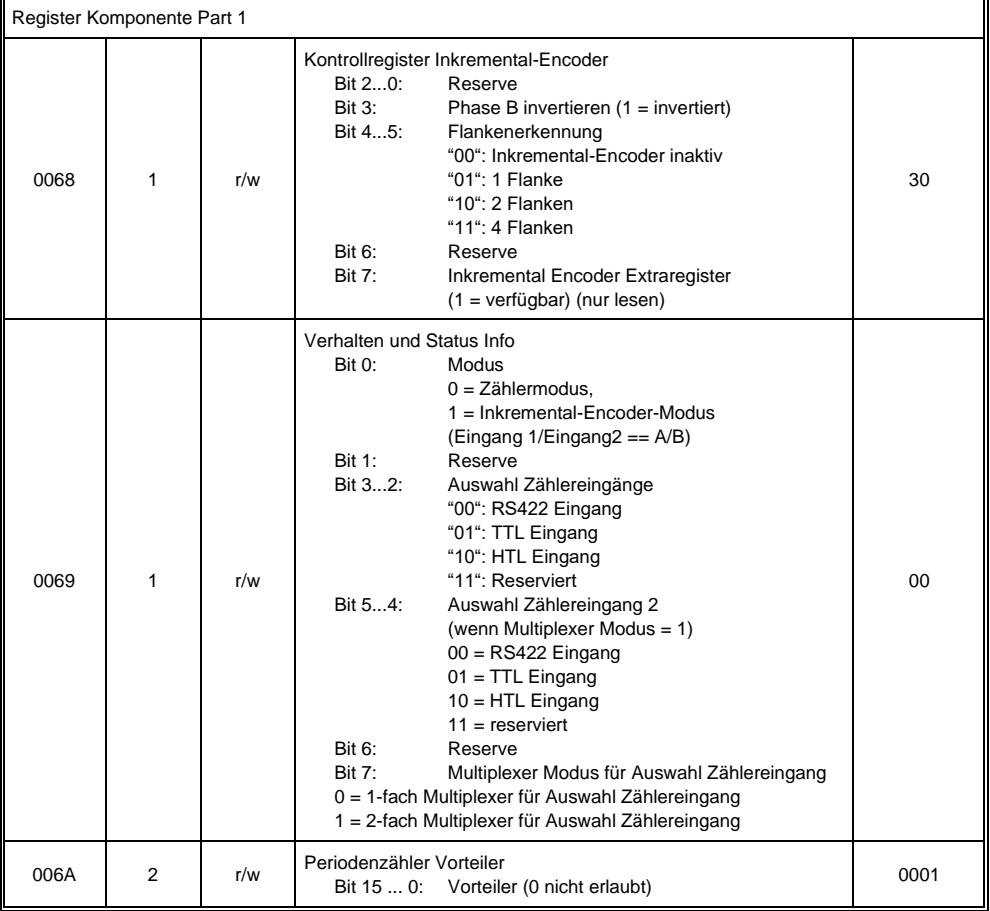

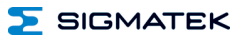

#### <span id="page-39-0"></span>**16 Unterstützte Zykluszeiten**

#### <span id="page-39-1"></span>**16.1 Zykluszeiten unterhalb von 1 ms (in µs)**

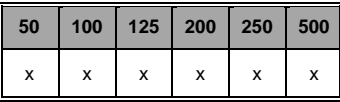

x= unterstützt

#### <span id="page-39-2"></span>**16.2 Zykluszeiten größer gleich 1 ms (in ms)**

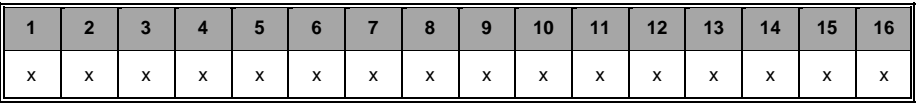

x= unterstützt

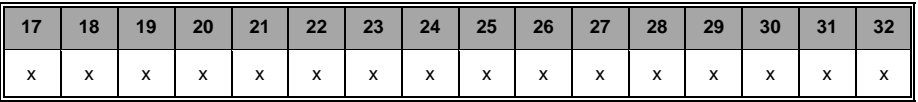

x= unterstützt

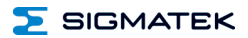

#### <span id="page-40-0"></span>**17 Hardwareklasse FC021**

#### **Hardwareklasse FC021 für das S-DIAS-Analog-Modul FC 021**

```
\stackrel{\mathbf{1}}{\oplus} |<sup>8</sup>| SDIAS:00, FC021 (FC0211)
[S] Class State (ClassState) <-[]-> (_ClassOk)
Device ID (DeviceID) <-[]-> (1080)
\overline{\mathbf{S}} FPGA Version (FPGAVersion) <-[]-> (16#00000011)
\overline{S} Hardware Version (HwVersion) <-[]-> (16#00000200)
\overline{S} Serial Number (SerialNo) <-[]-> ("05302510")
 Retry Counter (RetryCounter) <-[]-> (0)
\overline{0} LED Control (LEDControl) <-[]-> (0)
Config Valid (ConfigValid) <-[] \rightarrow (1)\overline{0} Input Channel Mode (InputChMode) <-[]-> (0)
[0] Impuls Oppression Resolution (ImpulsOppressionResolution) <-[]-> (800)
Extern 24V Supply (Extern24VSupply) <-[]-> (1)
Extern 5V Supply (Extern5VSupply) <-[]-> (1)
Reference Direction (Ref_Direction) <-[]-> (1)
Reference Enable (Ref\_Enable) <-[]-> (0)
 Reference Load Input (Ref_Load_Input) <-[]-> (0)
Reference Pre Divider (Ref_Pre_Divider) <-[]-> (1)
Reference Input (Ref_Input) <-[]-> (0)
\bullet Latch Hold (Latch_Hold) <-[]-> (0)
Position (Position) <-[]-> (0)
    --------------------- Counter Input 1 ---------------------
Channel 1 Input (CH1_Input) <-[] -> (0)
Channel 1 Reference Input (CH1_Ref_Input) <-[]-> (0)
 C Channel 1 Channel Input Mode (CH1_InputMode) <-[]-> (0)
 \bullet Channel 1 Direction (CH1_Direction) <-[]-> (1)
 Channel 1 Enable (CH1_Enable) <-[- \times 1] (1)
Channel 1 Impulse Oppression (CH1_Impuls_Oppression) <-[1 - \times 500]\bullet Channel 1 Load Input (CH1_Load_Input) <-[]-> (0)
\bullet Channel 1 Mode (CH1_Mode) <-[]-> (0)
Pre Divider 1 (CH1_Pre_Divider) <-[] \rightarrow (1)Channel 1 RS422 Digital Input (CH1_RS422DigIn) <-[]-> (0)
Channel 1 TTL Digital Input (CH1_TTLDigIn) <-[]-> (0)
[ Channel 1 HTL Digital Input (CH1_HTLDigIn) <-[]-> (0)
     Channel 2 Input (CH2_Input) <-[] \rightarrow (0)
Channel 2 Reference Input (CH2_Ref_Input) <-[]-> (0)
Channel 2 Channel Input Mode (CH2_InputMode) <-[]-> (0)
\bullet Channel 2 Direction (CH2_Direction) <-[]-> (1)
Channel 2 Enable (CH2_Enable) <-[] \rightarrow (1)Channel 2 Impulse Oppression (CH2_Impuls_Oppression) <-[]-> (500)
\overline{O} Channel 2 Load Input (CH2_Load_Input) <-[]-> (0)
Channel 2 Mode (CH2_Mode) <-[]-> (0)
 \bullet Pre Divider 2 (CH2_Pre_Divider) <-[] \rightarrow (1)Channel 2 R5422 Digital Input (CH2_R5422DigIn) <-[]-> (0)
Channel 2 TTL Digital Input (CH2_TTLDigIn) <-[]-> (0)
 Channel 2 HTL Digital Input (CH2_HTLDigIn) <-[]-> (0)
    -------------------- Separate Encoder Mode -------------------
 Position Mode (Position_Mode) <-[]-> (0)
 Encoder Input (Encoder_Input) <-[->](0)Reference Counter Latch Input (RefCounterLatch_Input) <-[]-> (0)
```
#### FC 021 S-DIAS ZÄHLER EINGANGSMODUL

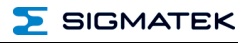

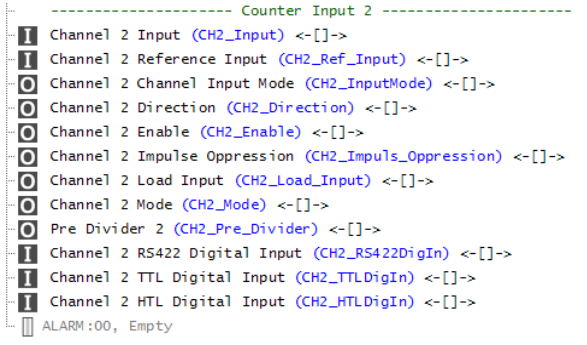

#### Properties

 $\mathbf{x}$ 

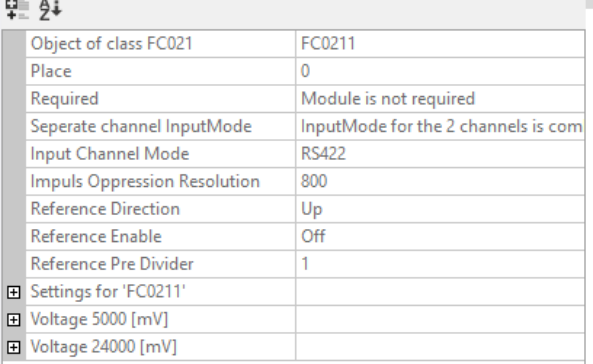

무는 순수

#### Channel CH1\_Input Channel 1 Channel Mode **HTL Pre Divider**  $\mathbf{1}$ Impulse Oppression  $10$ Mode neg. to pos. edge Direction Up Enable On

 $\overline{\phantom{a}}$  SIGMATEK

Diese Hardwareklasse wird zum Ansteuern des Hardwaremoduls FC021 verwendet. Das SDIAS Zähler Eingangsmodul FC021 verfügt über 6 digitale Eingänge (2x RS422, 2x TTL und 2x HTL) beziehungsweise 2 Zähleingänge oder einen Inkrementalgeber-Eingang welche auf RS422, TTL oder HTL umschaltbar sind. Genauere Hardwareinformationen findet man in der Moduldokumentation.

#### <span id="page-42-0"></span>**17.1 Allgemein**

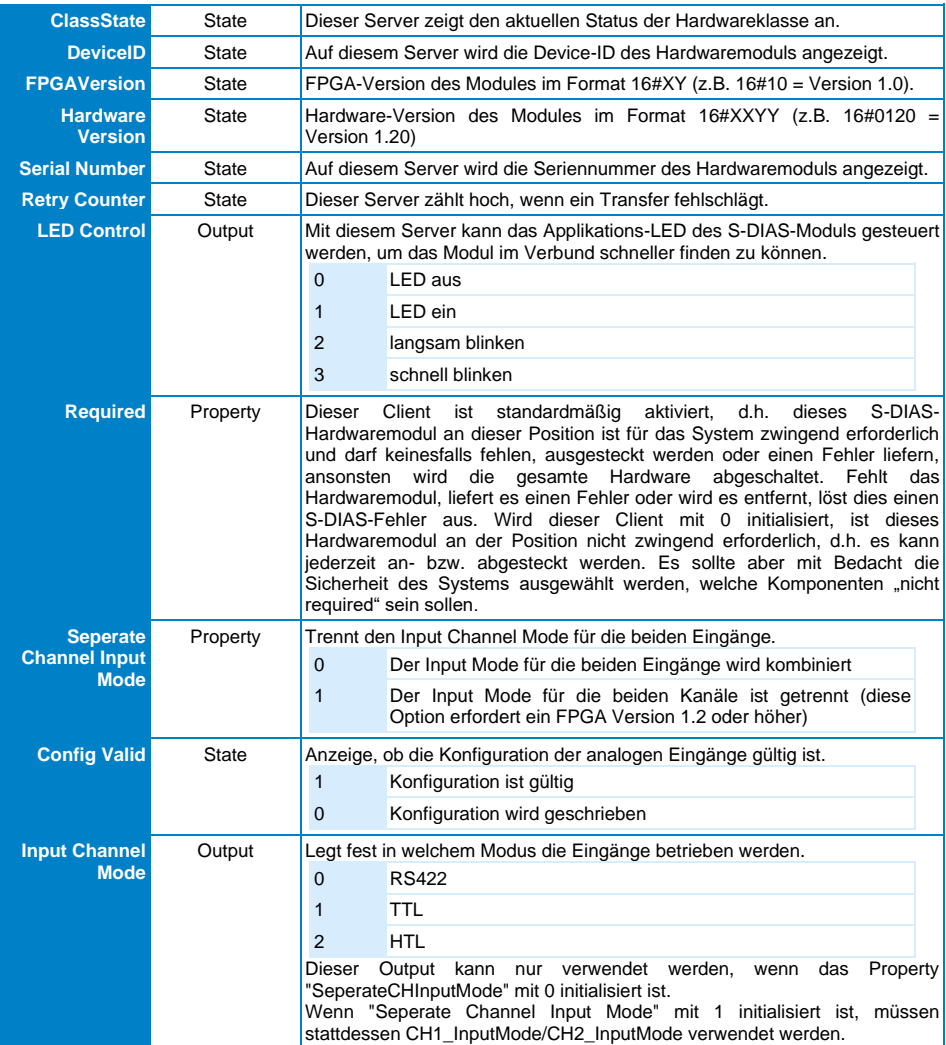

#### FC 021 S-DIAS ZÄHLER EINGANGSMODUL

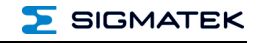

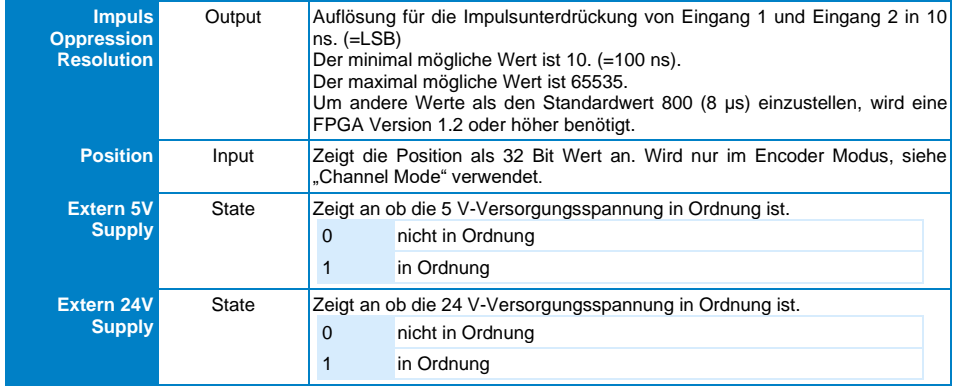

#### <span id="page-43-0"></span>**17.2 Referenz-Zähler**

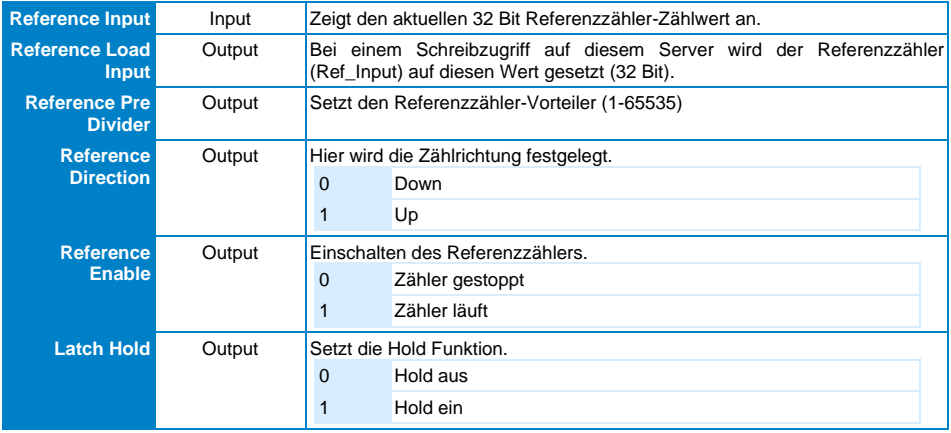

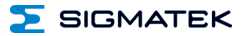

### <span id="page-44-0"></span>**17.3 Frequenz-Eingänge [1-2]**

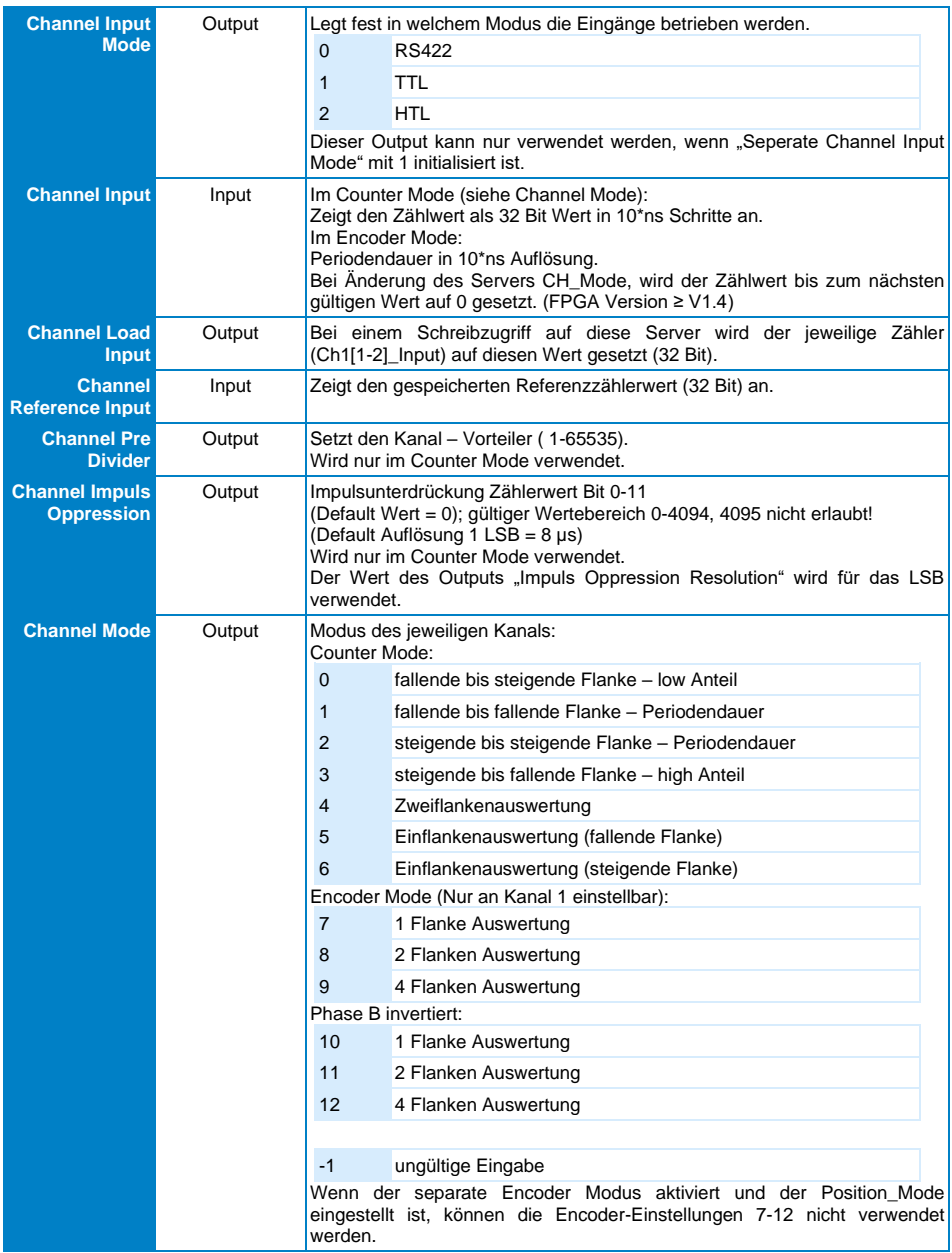

#### FC 021 S-DIAS ZÄHLER EINGANGSMODUL

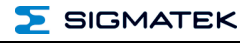

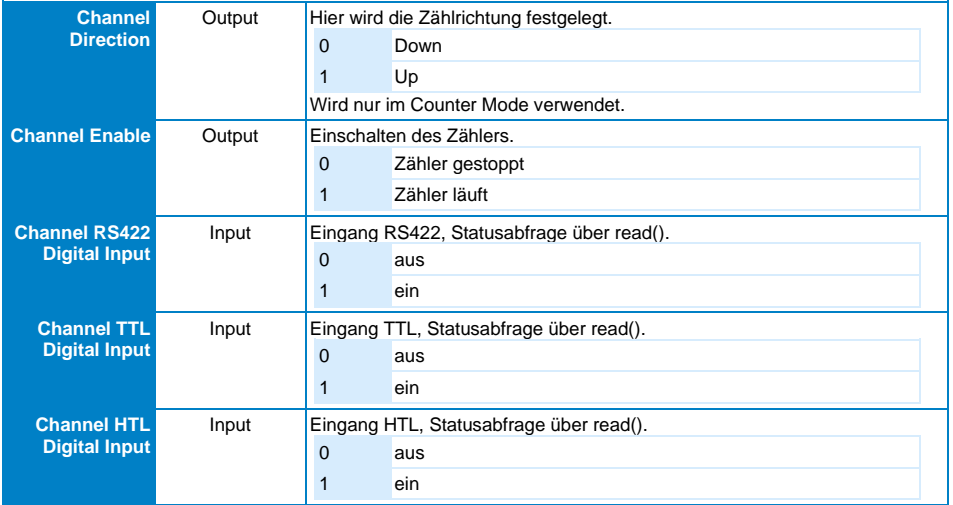

#### <span id="page-45-0"></span>**17.4 Separater Encoder-Modus**

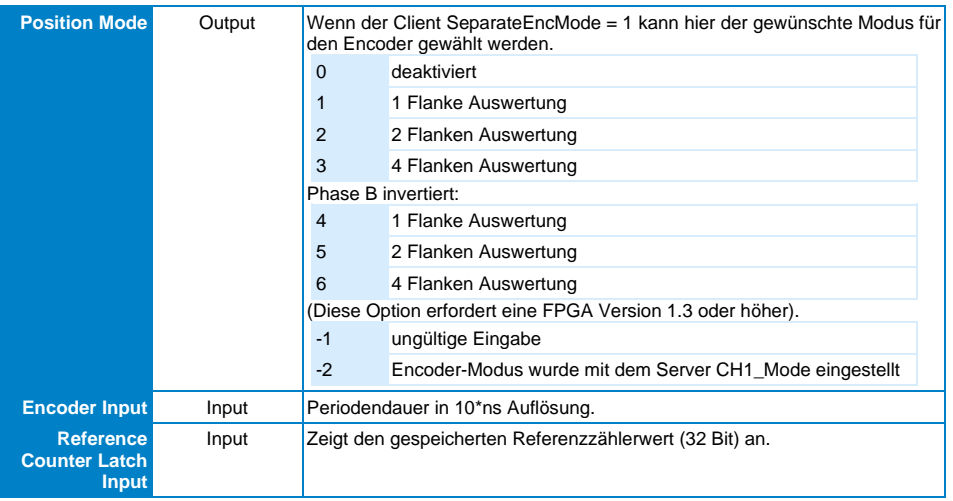

#### <span id="page-45-1"></span>**17.5 Kommunikations-Schnittstellen**

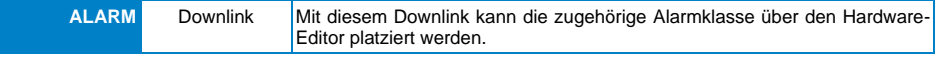

## **Änderungen der Dokumentation**

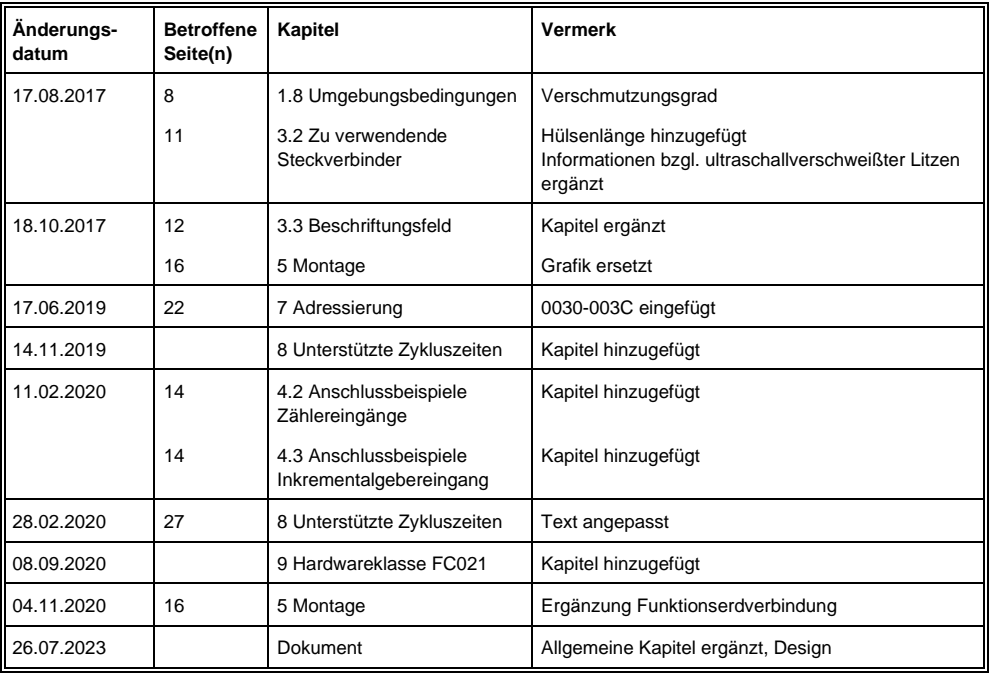